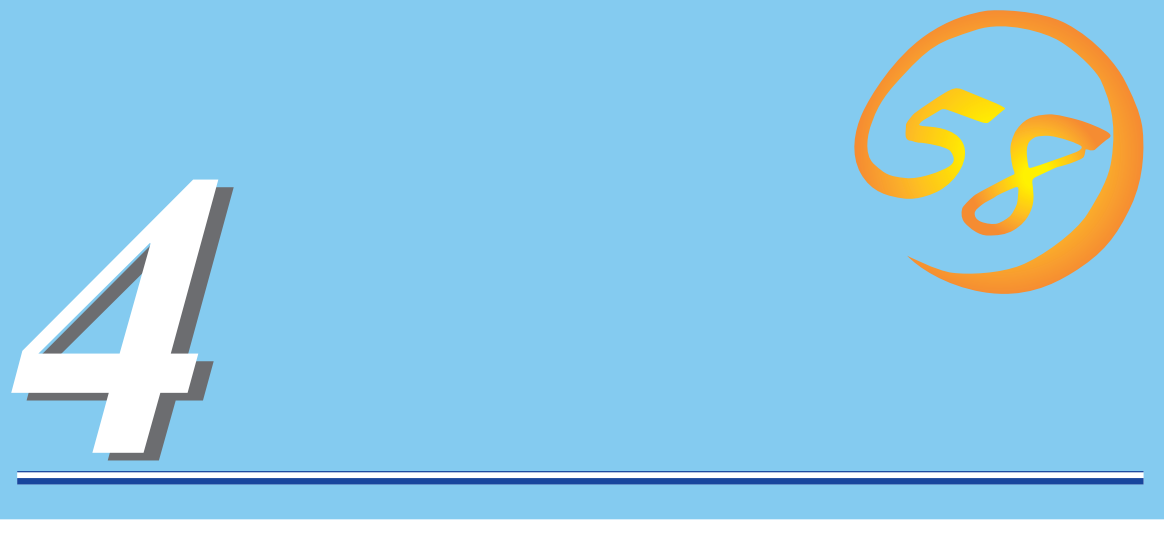

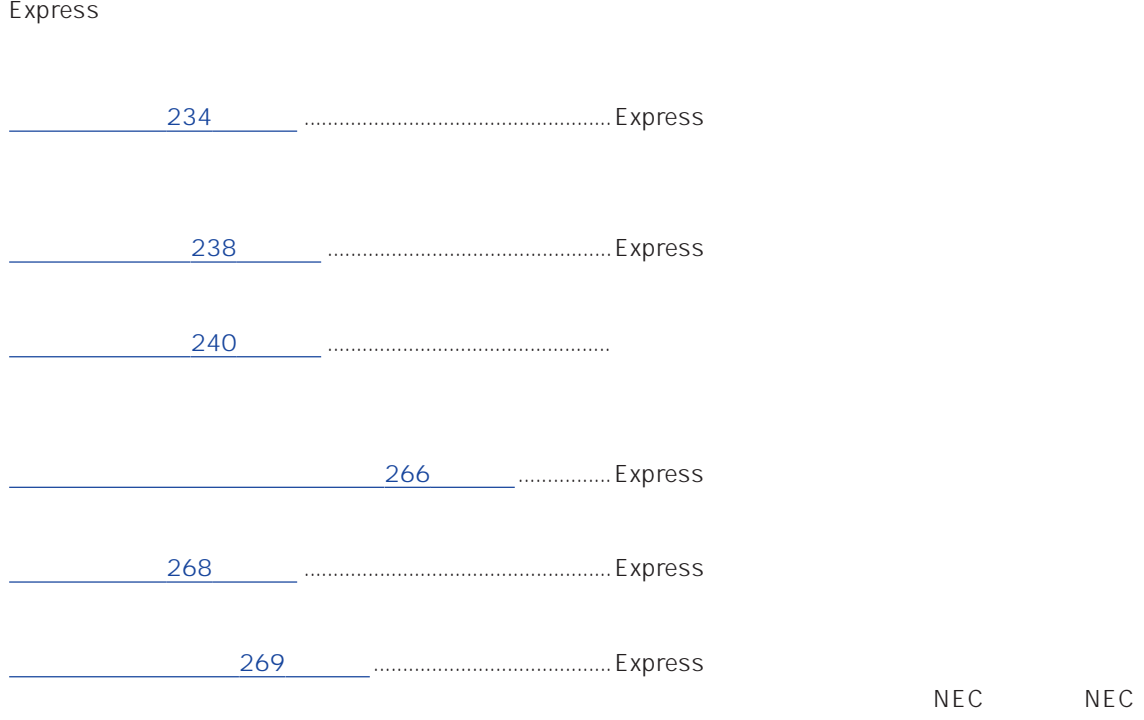

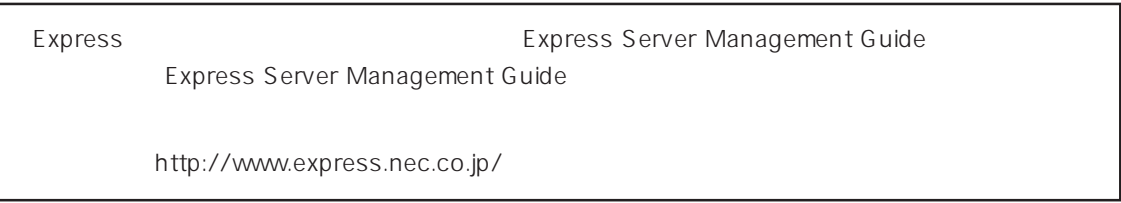

### <span id="page-1-0"></span>Express that the contract  $\sim$  and  $\sim$  and  $\sim$  and  $\sim$  and  $\sim$  and  $\sim$  and  $\sim$  and  $\sim$  and  $\sim$  and  $\sim$  and  $\sim$  and  $\sim$  and  $\sim$  and  $\sim$  and  $\sim$  and  $\sim$  and  $\sim$  and  $\sim$  and  $\sim$  and  $\sim$  and  $\sim$  and  $\sim$  an

### ESMPRO PC ESMPRO/ServerManager ESMPRO/ServerManager

### ESMPRO

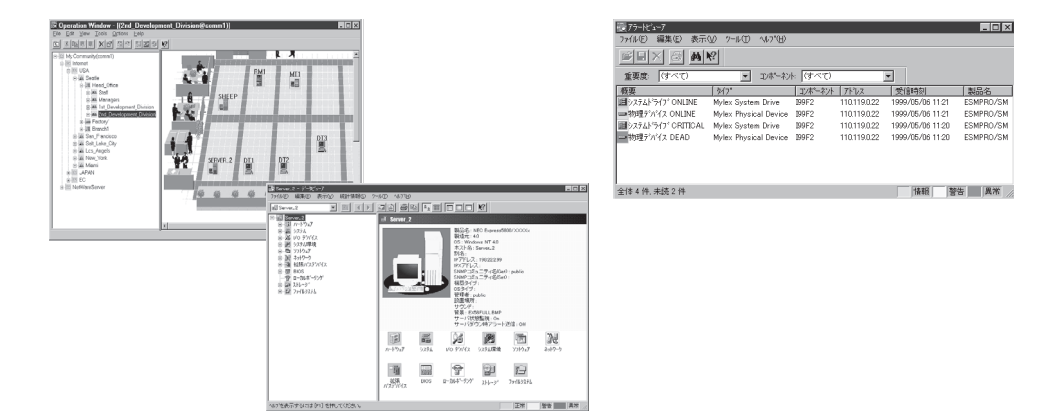

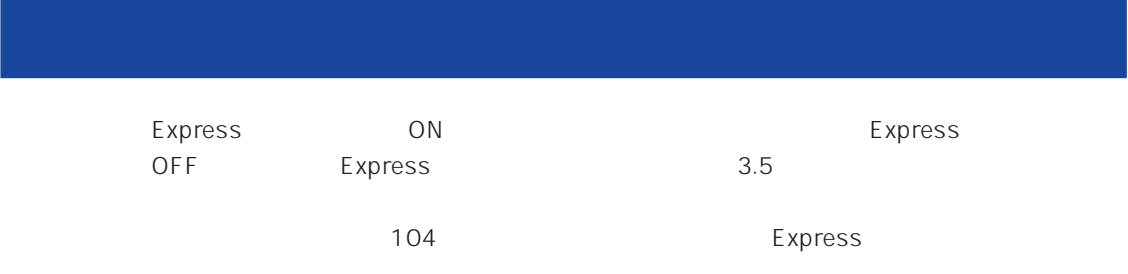

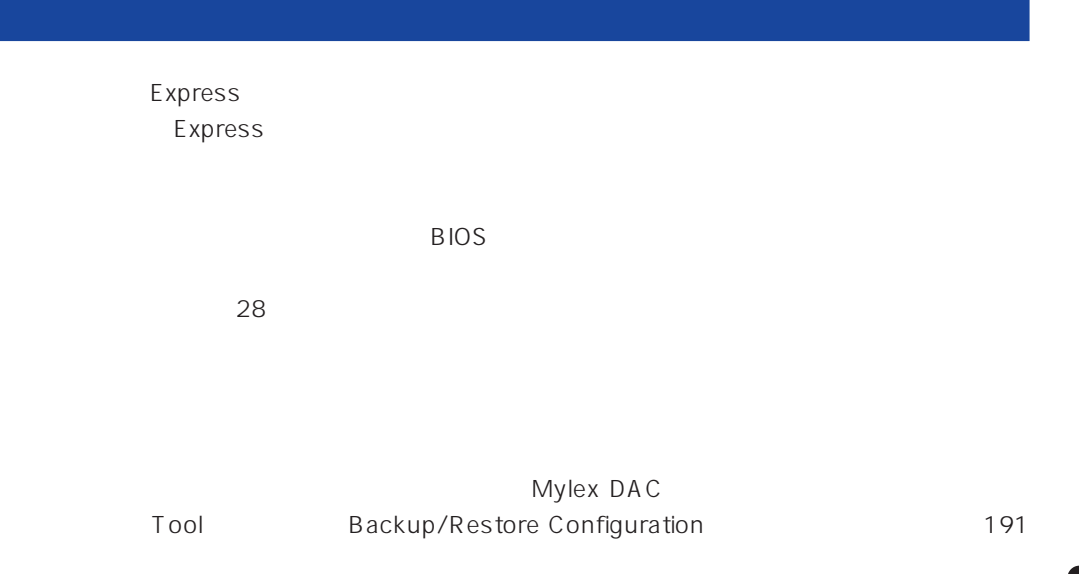

Express

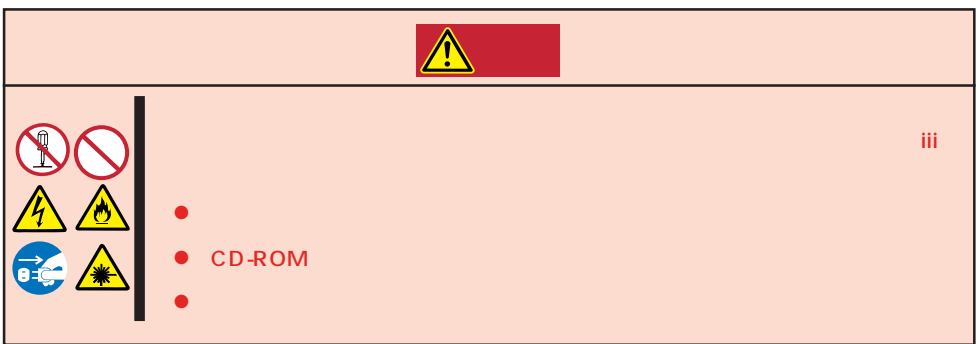

#### Express that is no hard the contract of the contract of the contract of the contract of the contract of the contract of the contract of the contract of the contract of the contract of the contract of the contract of the co

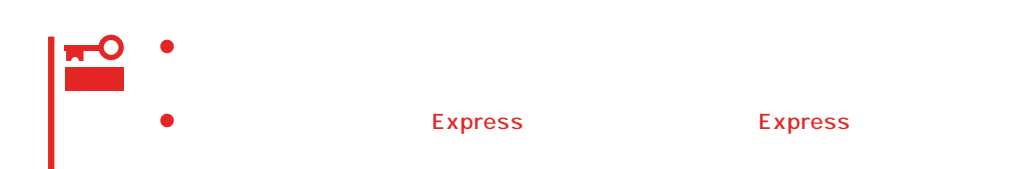

1. Express OFF POWER 2. Express  $3.$  $4.$ 5. Express 4  $6.$ 7. 乾いた布でふく。  $8.$ 

Express Details and Australian Section Australian OFF(POWER)

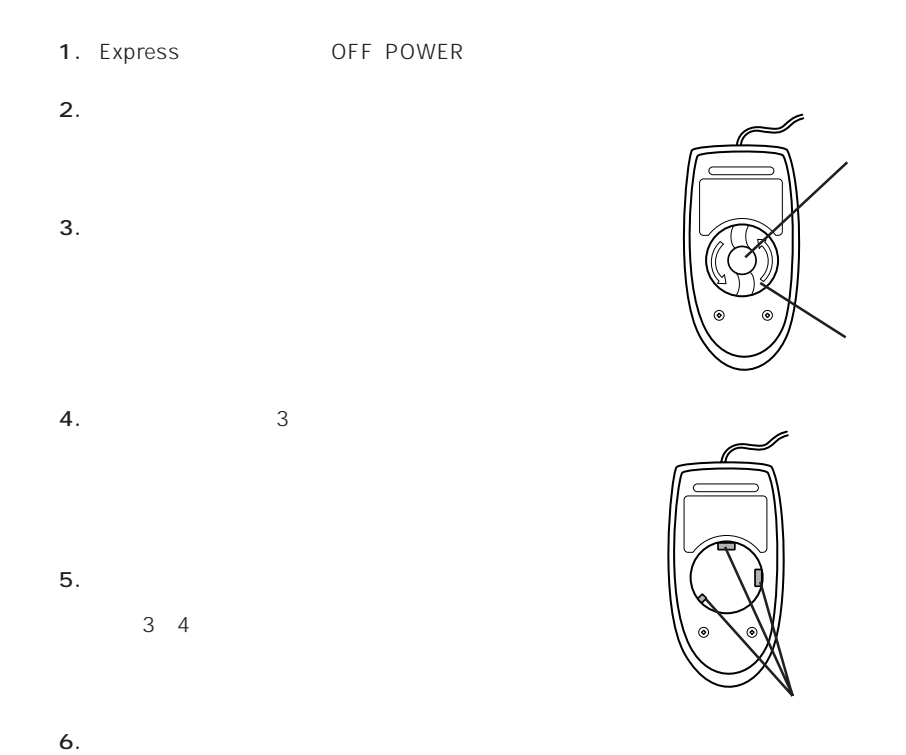

236

### **CD-ROM**

CD-ROM

 $CD$ -ROM  $CD$ 

- 1. Express ON POWER
- 2. CD-ROM

CD-ROM

3. CD-ROM

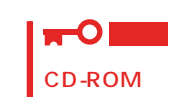

 $4.$ 

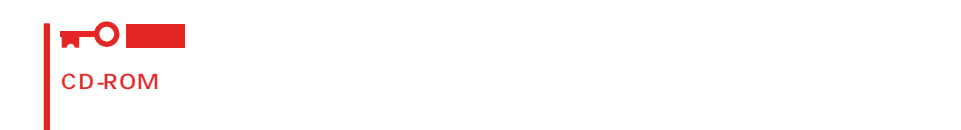

5. オープン/クローズボタンを押して(またはトレーを軽く押して)トレーをCD-ROMドライブに戻

6. CD-ROM

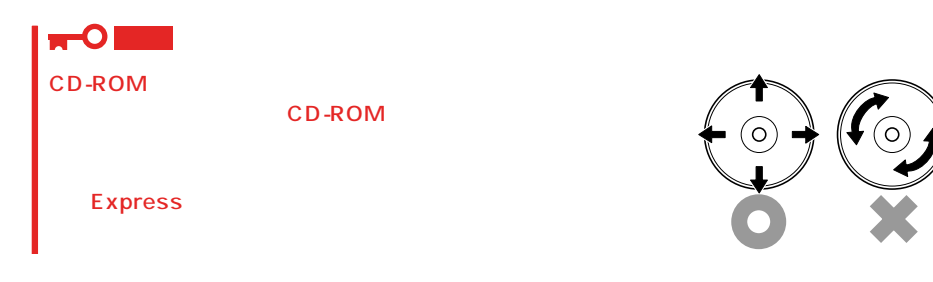

### <span id="page-5-0"></span>Express エンタ EXPRESSBUILDER たいから「システム」ということに関することに関することに関することに関することに関することに関することに関することに関する<br>コンテムのおよびに関することに関することに関することに関することに関することに関することに関することに関することに関することに関することに関することに関することに関することに関することに関することに関することに関すること

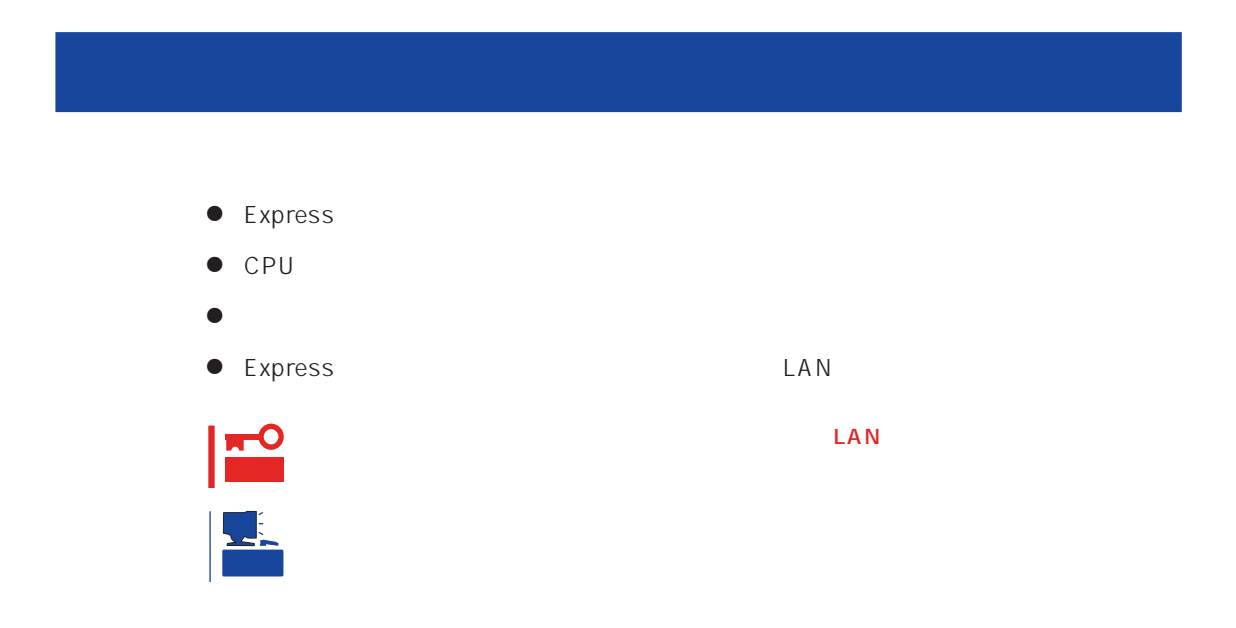

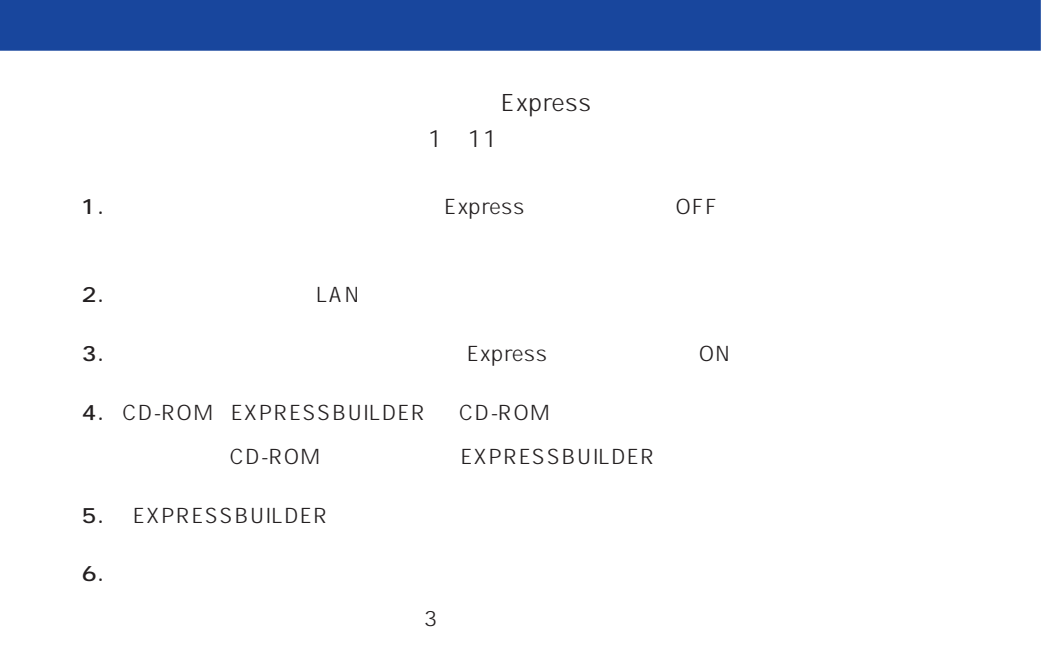

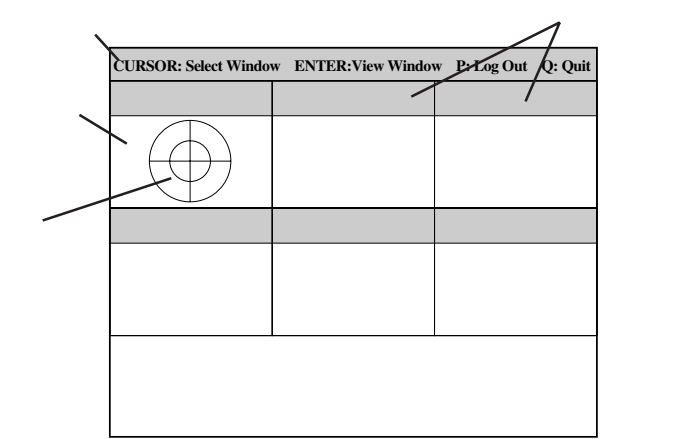

 $\leq$  Enters する確認ができます。もう一度、<Enter>キーを押すと元の画面に戻ります)

7. <Q> reboot

- Express CD-ROM
- 8. EXPRESSBUILDER CD-ROM CD-ROM
- 9. Express OFF
- $10.$  2 LAN
- 11.

ESMPRO/ServerManager

<span id="page-7-0"></span>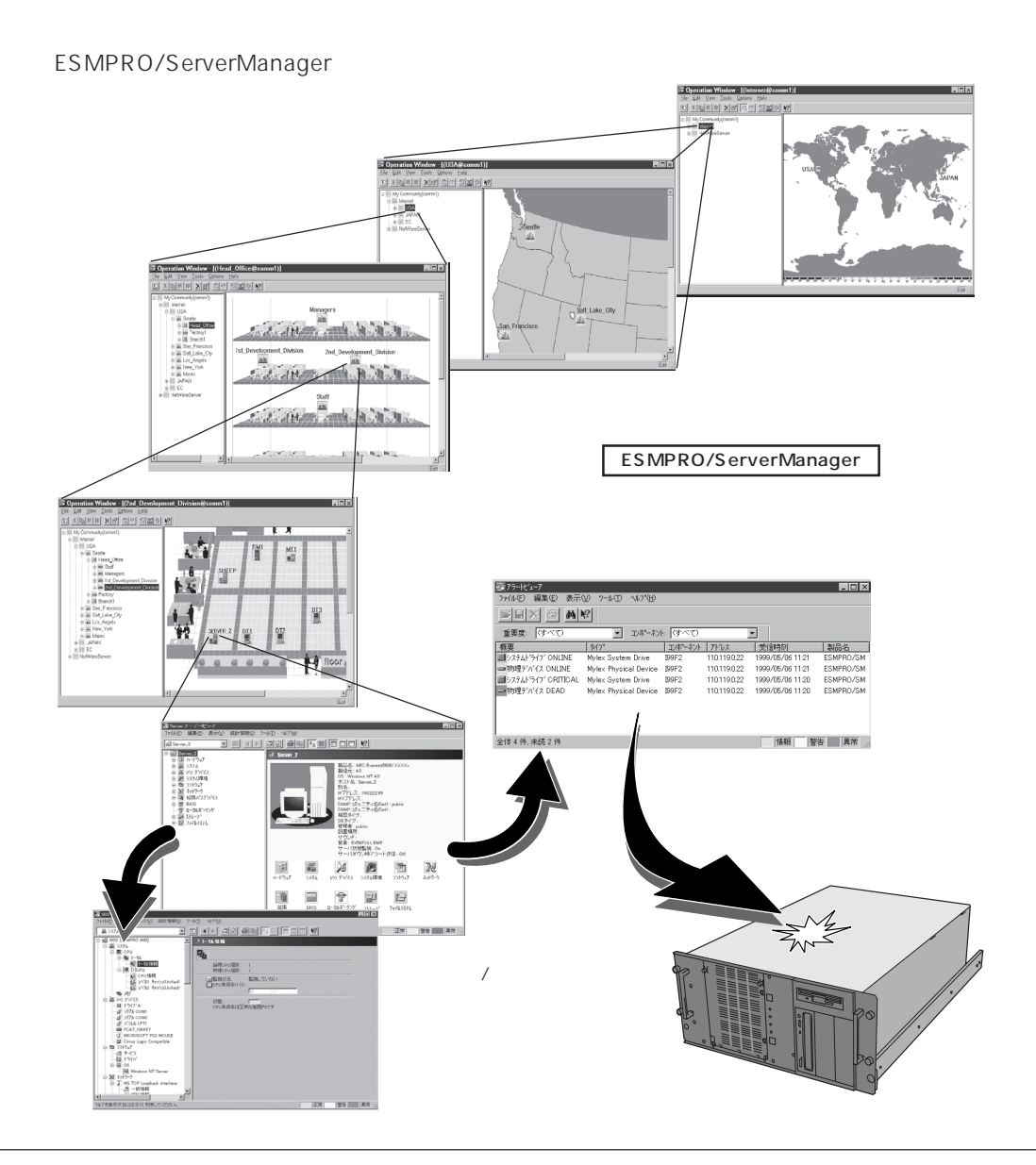

### Express that the contract of the contract of the contract of the contract of the contract of the contract of the contract of the contract of the contract of the contract of the contract of the contract of the contract of

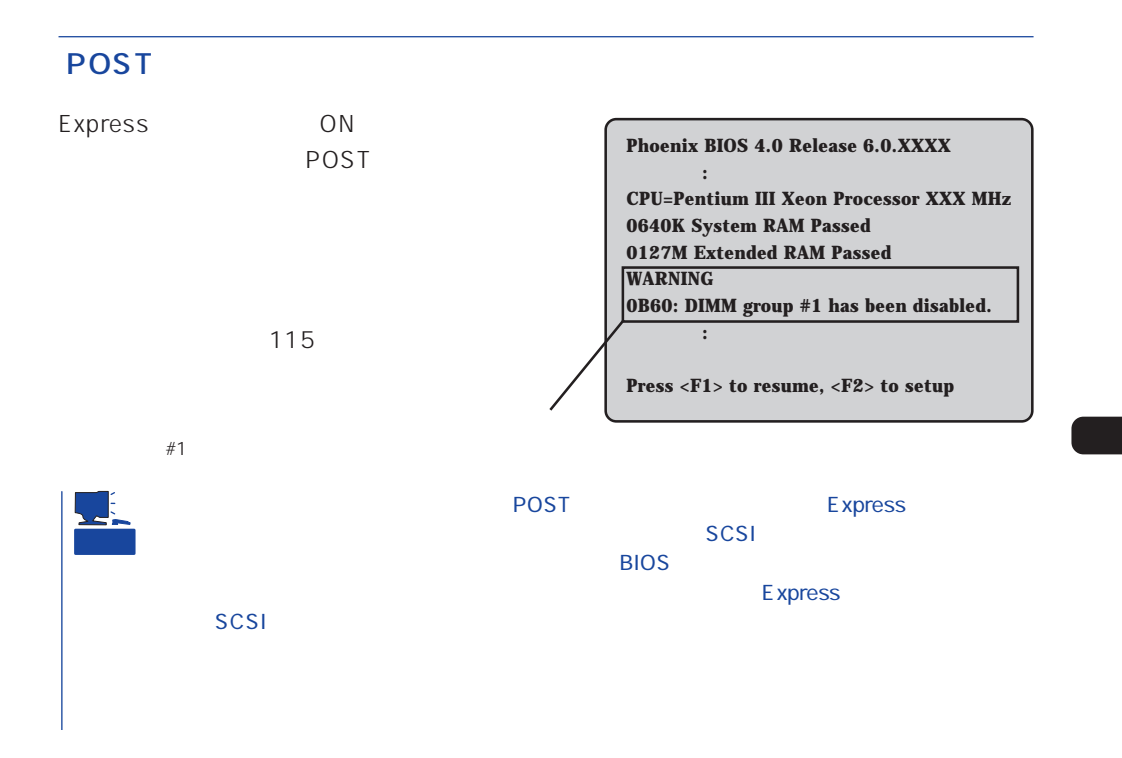

Express サーバーディスクのトラックスの前面や背面であるランプはない。トラックスのトラックスのトラックスのカードディスクのトラックスのトラックスのトラックスのトラックスの

 $104$ 

### Windows 2000/Windows NT

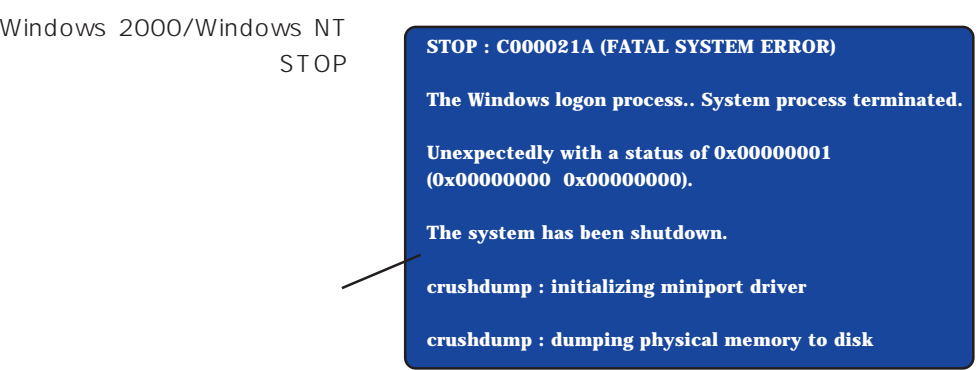

### Express that the Express that the Express that the Secondary state  $\mathbb{E}$  is the Secondary state of the Secondary state of the Secondary state of the Secondary state of the Secondary state of the Secondary state of the S

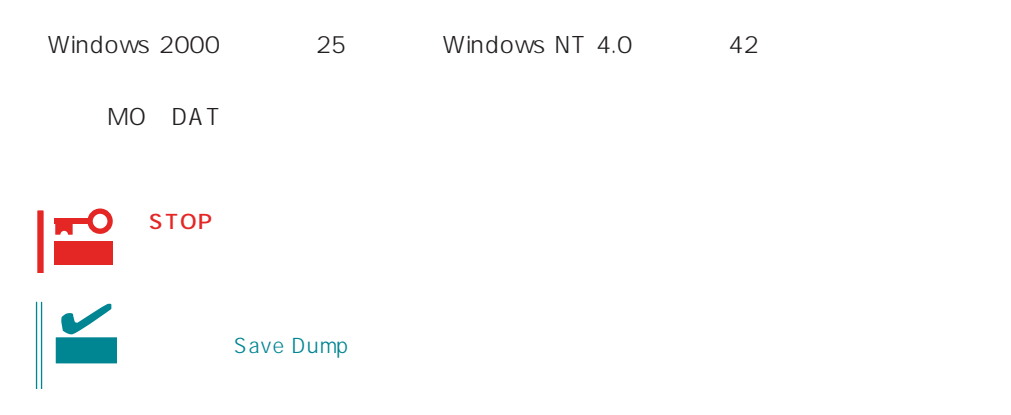

### **ESMPRO**

ESMPRO/ServerAgent Express ESMPRO/ServerManager PC Express

 $\overline{\phantom{a}}$ ||79-K5-7<br>7160 編集O 表示① ゲ-KD<br>|<mark>|2|||2|||4|||8|</mark>||- 重要度  $\sqrt{2}$  10%%).  $\overline{\mathbf{v}}$ どうしゅうしょう しょうしょう  $\Omega$  sach 百百百百百 sheep<br>Each |<br>全体 18 件 未読3 件 |情報| 警告 異常

PC and the property of the property of the property of the property of the property of the property of the property of the property of the property of the property of the property of the property of the property of the pro

ESMPRO

Express

Server Management Guide ESMPRO

Express Express

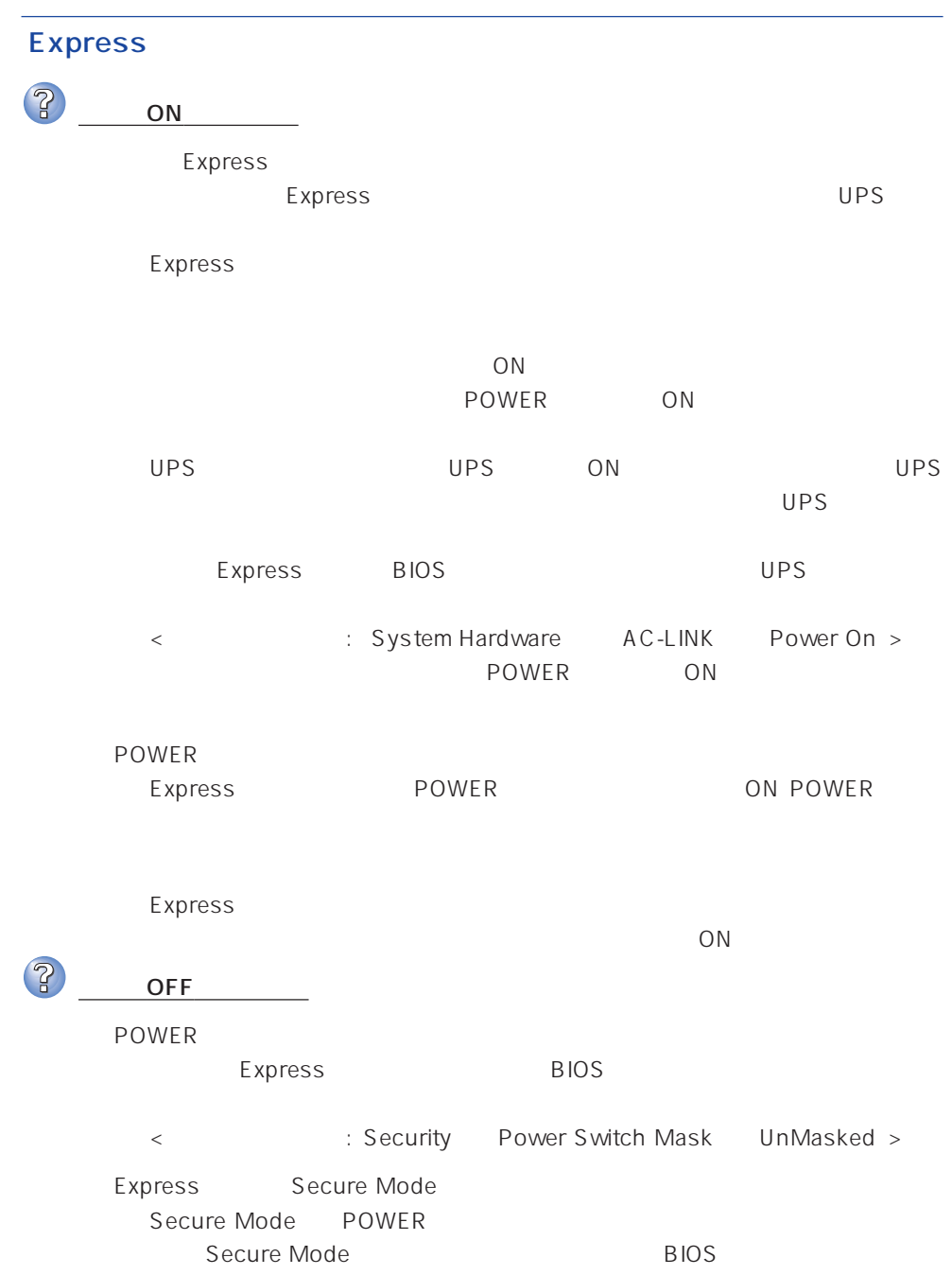

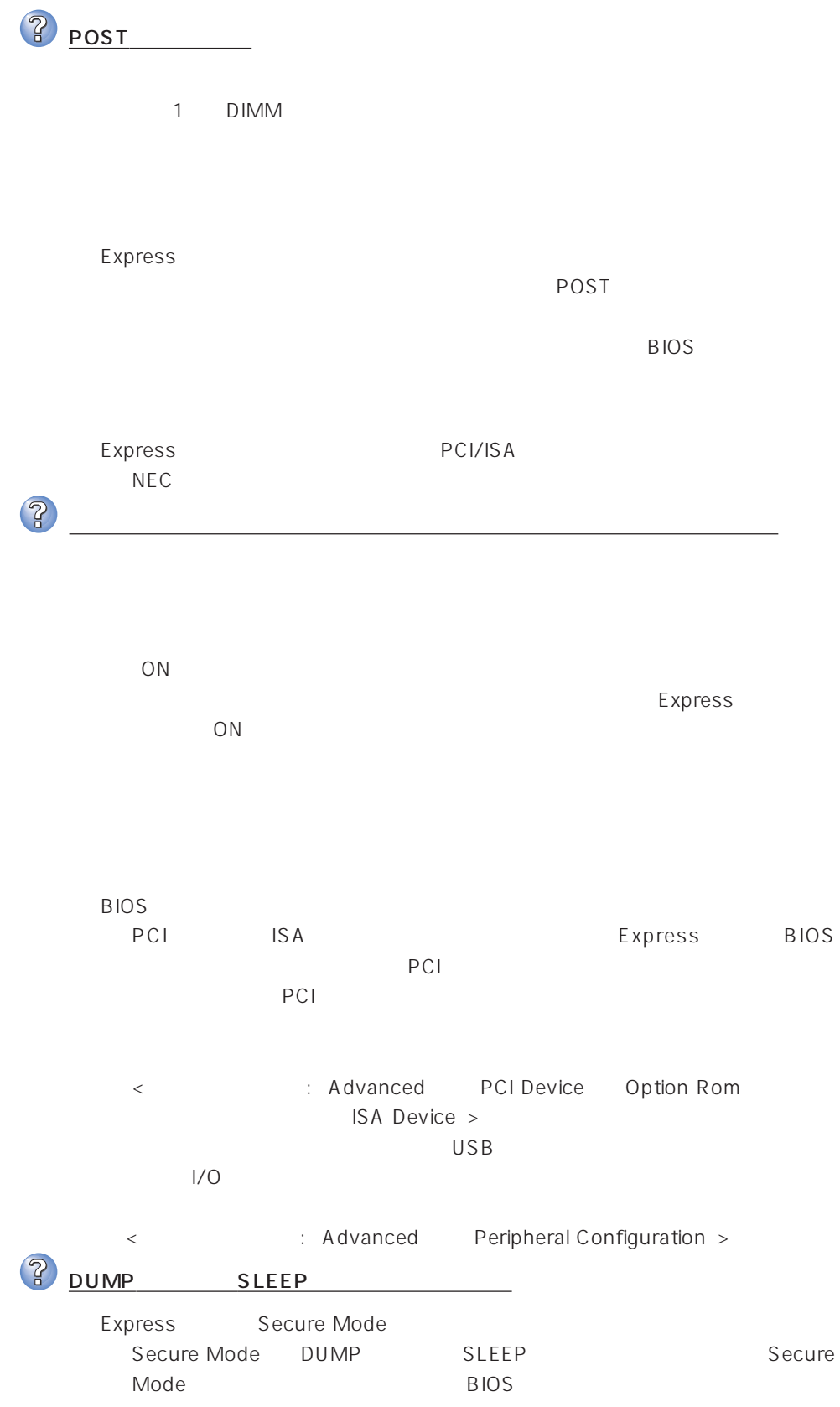

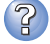

キーボードやマウスが正しく機能しない

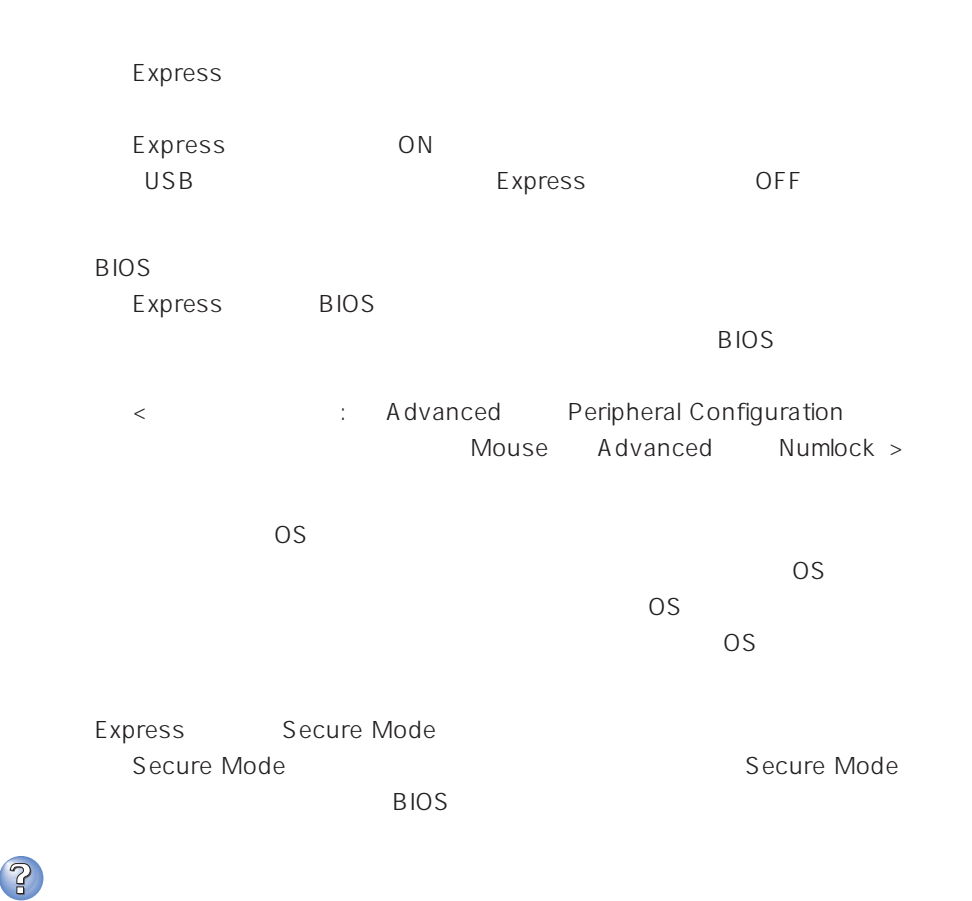

 $\overline{\text{OS}}$ 

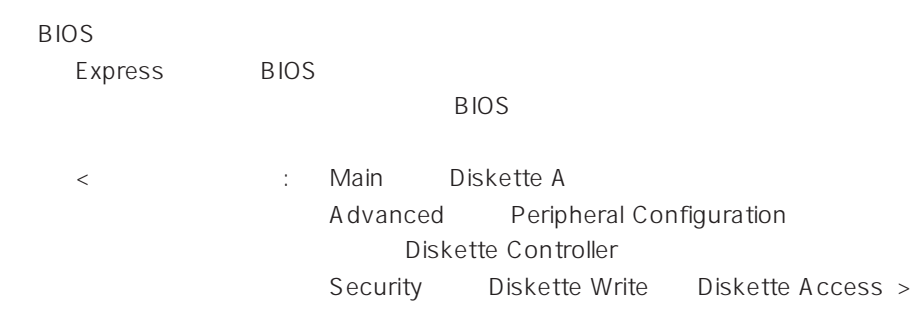

<Windows 2000>  $1.2MB$ Microsoft Windows 2000 Server/Microsoft Windows 2000 Advanced Server インストレーションサプリメントガイド」を使われることができます。  $\langle$  Windows NT 4.0 $\rangle$  $1.2MB$  $47$ Express Secure Mode Secure Mode Secure Mode BIOS 2 CD-ROM CD-ROM CD-ROM Express CD-ROM Macintosh CD-ROM  $\overline{P}$ ハードディスクにアクセスできない  $\sim$  253 $\sim$ Express  $NEC$  $129$ Express ON 2 SCSI Express SCSI  $NEC$  $SCSI$  $\text{SCSI}$  and  $\text{SCSI}$  and  $\text{SCSI}$  and  $\text{TCSI}$ BIOS SCSI SCSI SCSI SCSI BIOS  $SCSI$ SCSI<sup>®</sup>

> $\text{SCSI}$   $\longrightarrow$   $\text{SCSI}$  ID  $SCSI$

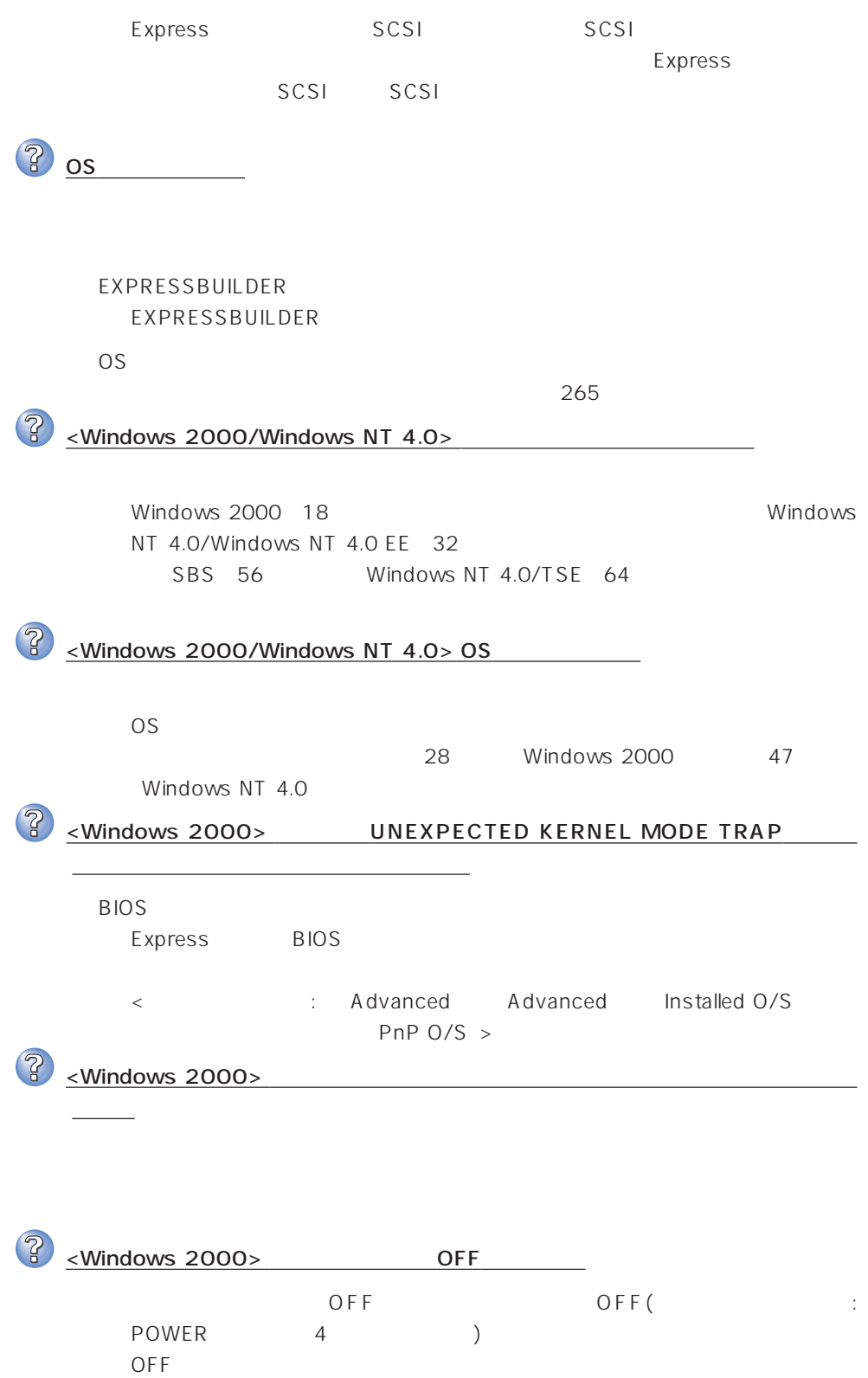

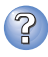

## P <Windows NT 4.0>

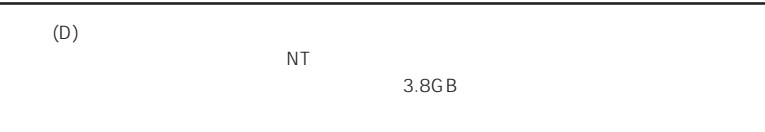

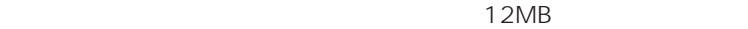

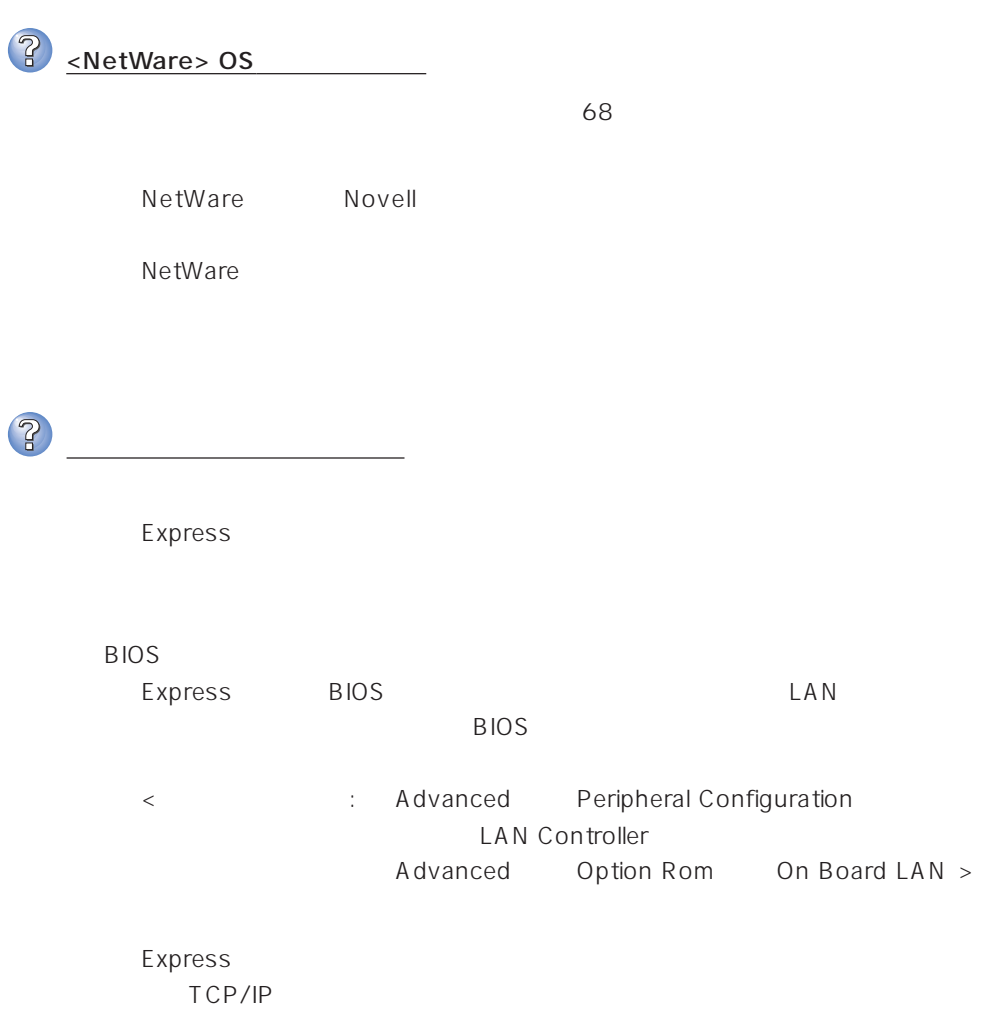

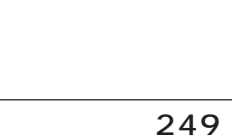

エラーストラード あいしゅうしょう MC | EXPRESSBUILDER NV (NvRAM) PT インドディスク しょうしょうしょうしょうしょうしょうしょうしょう FL フロッピーディスク しゅうしょう しゅうしょう しゅうしょう ピーディスクに交換して、再度実行してください。

Express BIOS BIOS CD-ROM <確認するメニュー:「Boot」>

EXPRESSBUILDER

BIOS

EXPRESSBUILDER Express

EXPRESSBUILDER

POST EXPRESSBUILDER POST EXPRESSBUILDER

47

Express LAN

100Mbps 10Mbps  $\overline{\text{OS}}$  Auto Detect 100 10  $Hub$ 

[ XX ]

確認�

 $OS$ 

<Windows NT 4.0 >

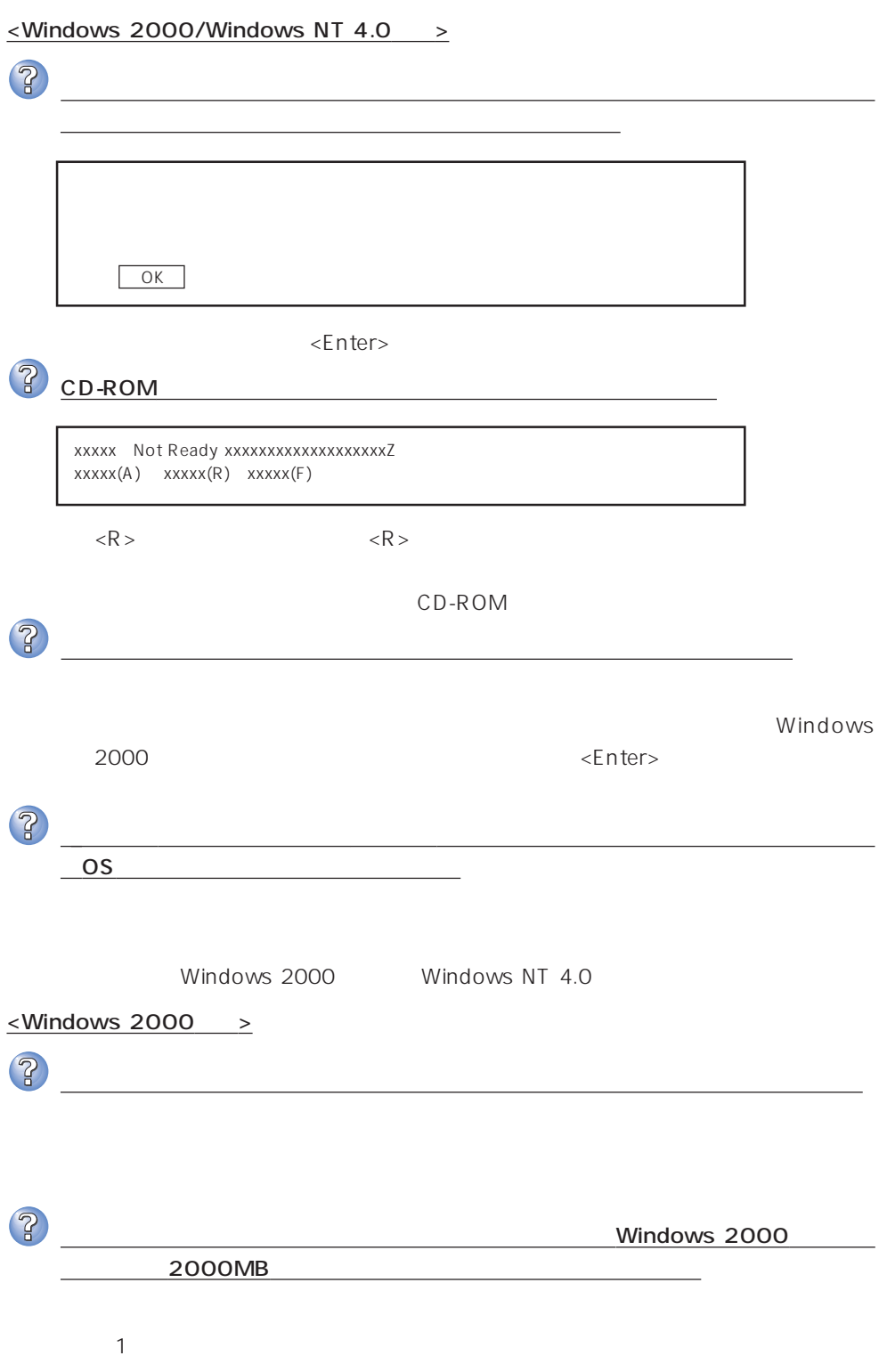

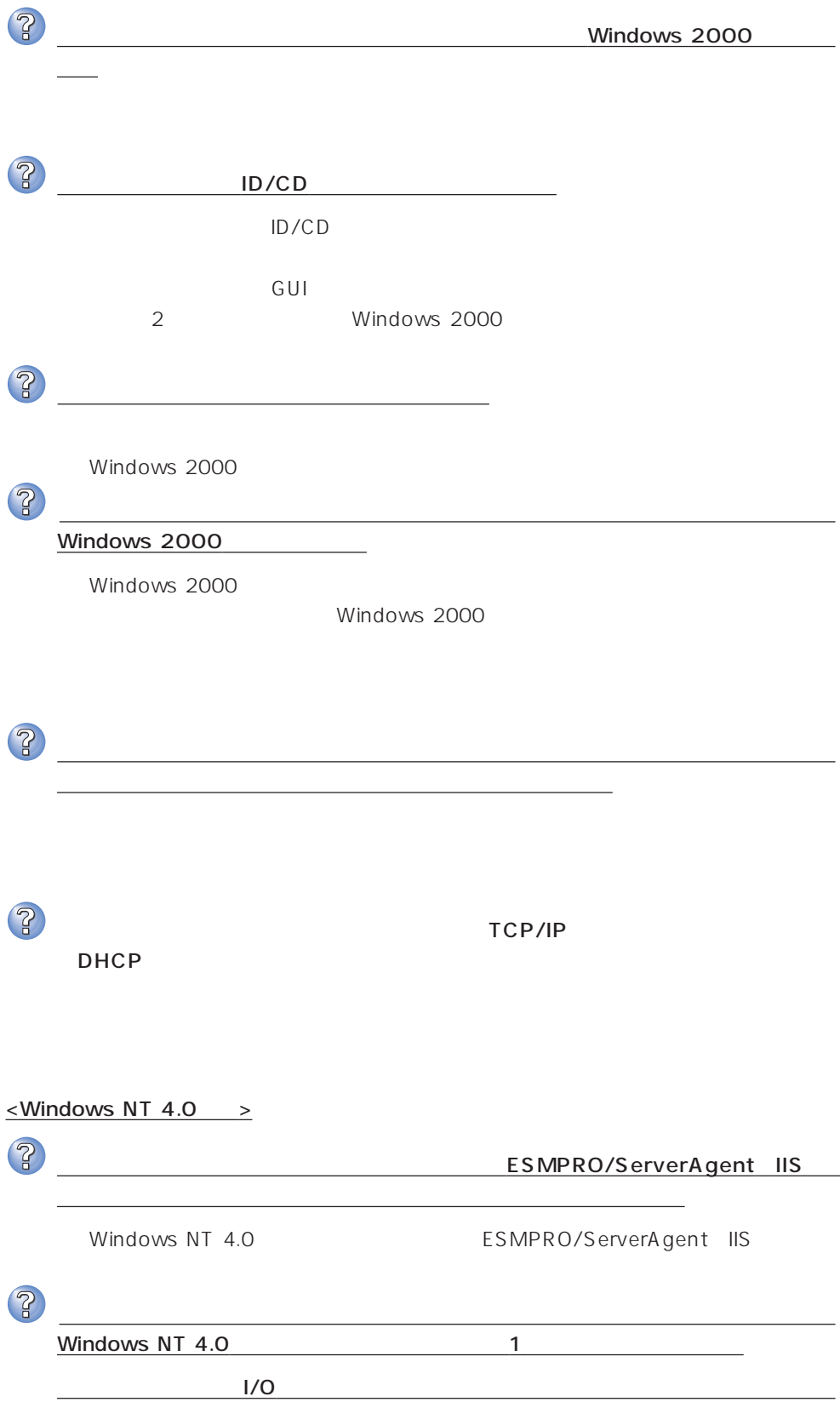

? インストール中に画面右に表示される「作業手順」「→環境の構築・リブート」と表示 後、システムが再起動されると、画面が真っ黒になったまま、処理が進まない BIOS Advanced Advanced Advanced **RomPilot Support Enabled** due to be abled to be a set of the set of the set of the set of the set of the set of the set of the set of the set of the set of the set of the set of the set of the set of the set of the set of the set of the set of the  $\overline{3}$ インストール中に以下のメッセージが表示された 2 Service Pack 5  $\overline{OS}$  and  $\overline{S}$  and  $\overline{S}$  and  $\overline{S}$  and  $\overline{AS}$  becomes  $\overline{AS}$ 4GB
Windows NT 4.0 Service Pack 5 Windows NT 4.0 Service Pack 5  $\mathbb{R}$ 4GB and the state  $4$ GB and the state  $4$ GB and the state  $\sim$ ? □ HTMLブラウザが正しくインストールされていますか? → オンラインドキュメントは、HTML文書です。あらかじめHTMLブラウザ Netscape Communicator Internet Explorer HT ML  $\mathsf{CD}\text{-}\mathsf{ROM}$ HTML 1.  $\blacksquare$ 2.  $\begin{bmatrix} 1 & 1 & 1 \\ 1 & 1 & 1 \end{bmatrix}$ 3. [ J Pressure 2013 | Pressure Hypertext Document"  $\mathbb{R}$  $4.$ 5. EXPRESSBUILDER CD-ROM **YMCYHTMLYINDEX.HTM** 

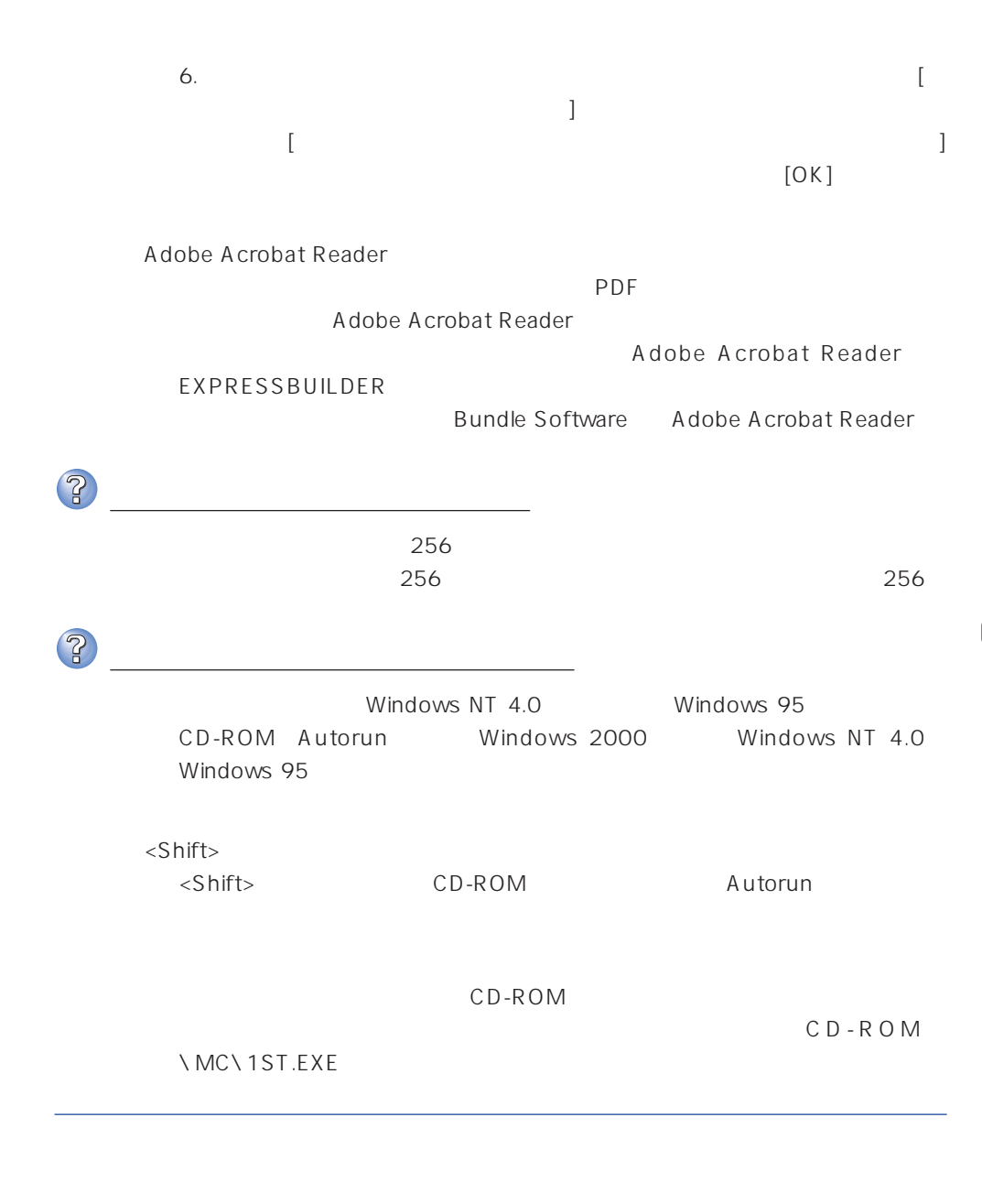

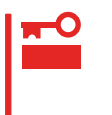

 $W$ indows 2000 $\sim$  $M$ icrosoft Windows 2000 Server/Microsoft Windows 2000 Advanced Server

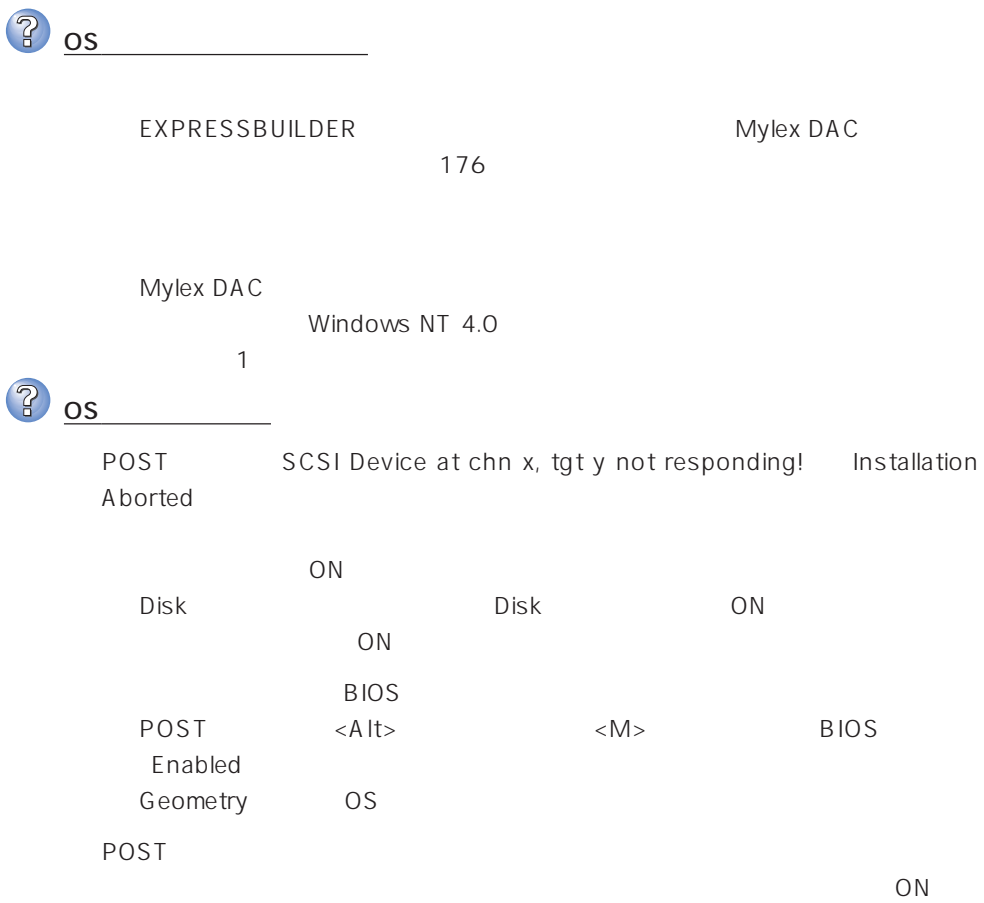

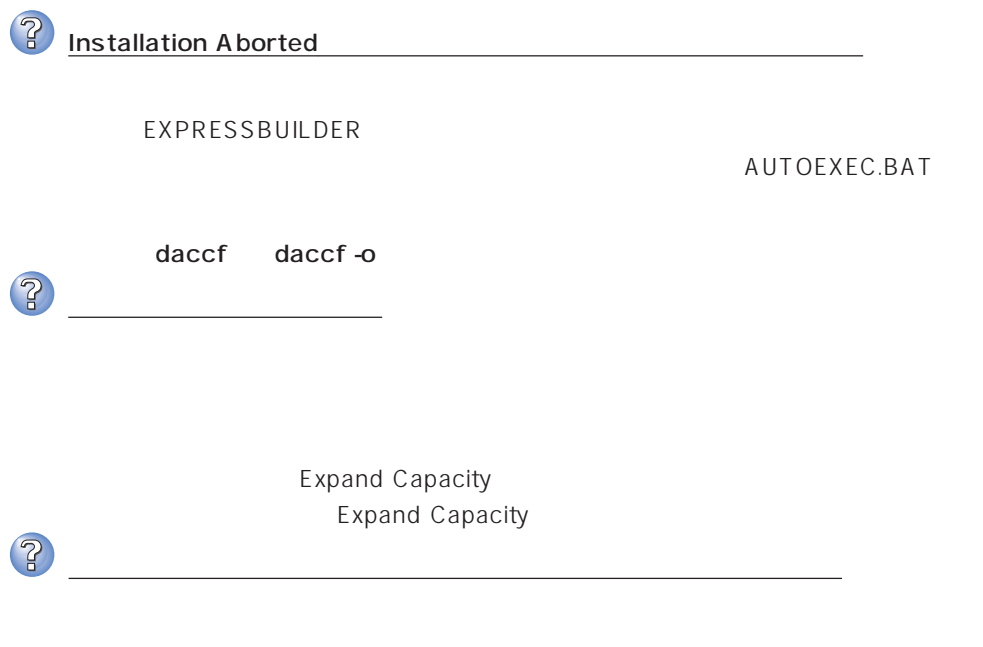

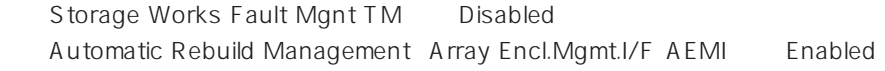

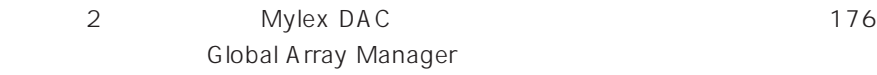

Expand Capacity **Expand Capacity** 

**P** Expand Capacity

Expand Capacity

 $\mathbb{Z}$ DEAD

### ExpressPicnic

 $\langle$ Windows 2000/Windows NT 4.0  $\rangle$ 

ExpressPicnic

ネットワークアダプタの詳細設定ができない

セットアップ情報の設定でディスプレイの解像度が設定できない

Trekking<sub>3</sub>

 $\sim$  256

 $\leq$ Windows 2000  $\geq$ 

 $\mathbb{R}$ Point To Point **And The Point Account Account** 

 $\overline{2}$ 

 $\widehat{Z}$ 

 $\mathbb{R}$ 

ExpressPicnic National Research Windows National Research Mindows  $2000$ 

 $\leq$ Windows NT 4.0  $\geq$ 

Windows NT 4.0

 $\overline{P}$ 

セットアップ情報の設定で複数枚のネットワークボードを接続しているが、ネット TCP/IP → DHCP → IP → IP DHCP <sub>international</sub> **ESMPRO** ESMPRO/ServerAgent Windows NT CD-ROM EXPRESSBUILDER **ESMPRO/** ServerAgent Windows NT ESMPRO/ServerAgent NetWare ESMPRO/ServerAgent NetWare  $\mathsf{SMP}$  and  $\mathsf{SMP}$  and  $\mathsf{SMP}$  a ESMPRO/ServerAgent
SMP OS NetWare 4.2 NetWare5
NetWare5
Burner ESMPRO/ServerAgent  $\mathsf{ISA}$ PCI/ISA ISA ISA ESMPRO/ServerManager Ver.3.4 ESMPRO/ServerManager Ver.3.4 ESMPRO/ServerManager Ver.3.7 EXPRESSBUILDER CD-ROM ESMPRO/ ServerManager Ver.3.7  $\mathsf{L}$  AN NetWare Ethernet SYS:\ESMDATA\NET.INI NetWare OS EDIT SystemConsole LOAD EDIT SYS:\ESMDATA\NET.INI 数名と数字の間にある「=」の前後には必ず半角スペースを入れてください。また、

 $\bullet$ 

Polling\_Interval 1 86400

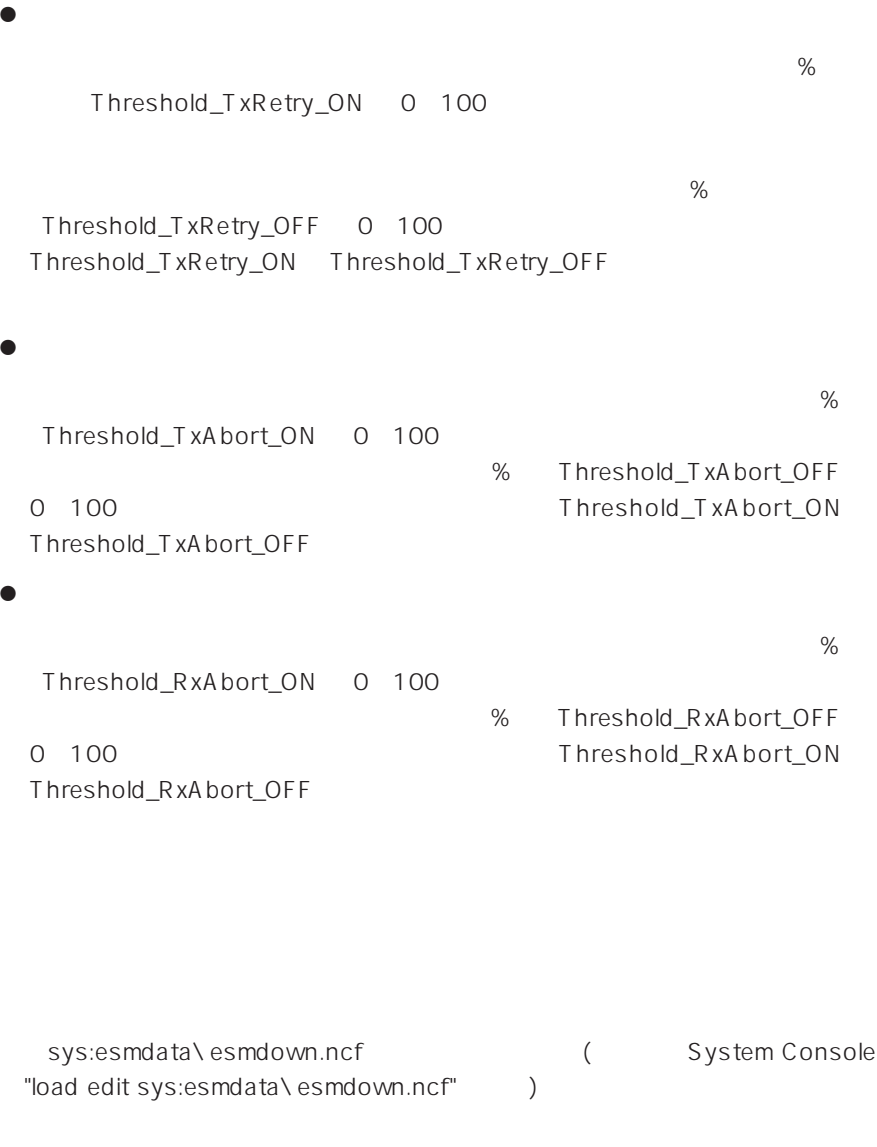

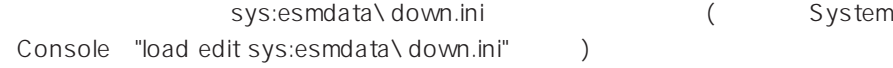

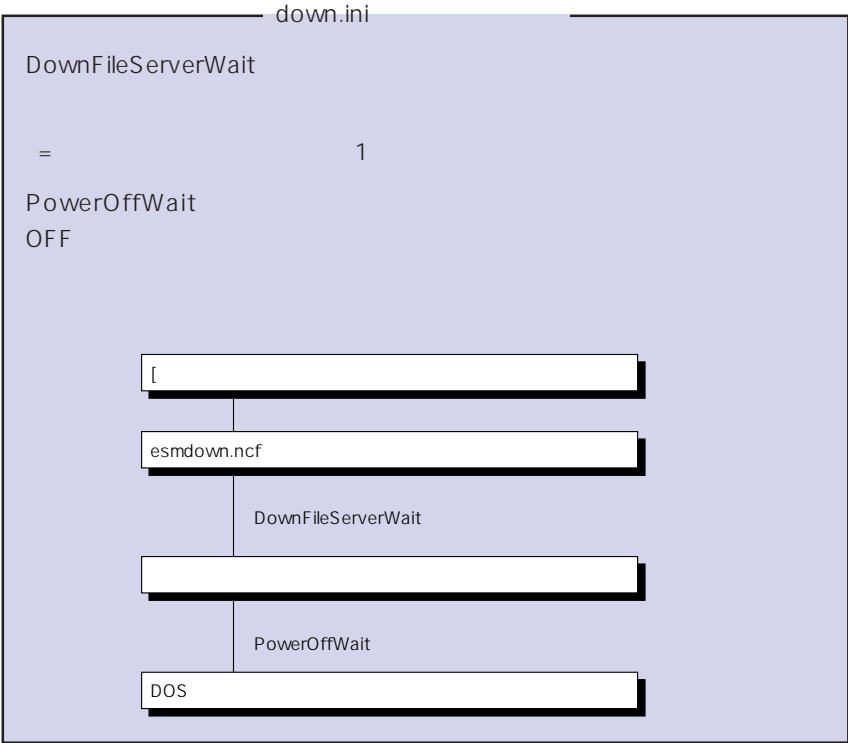

ESMPRO/ServerManager

CD-ROM EXPRESSBUILDER ESMPRO/ ServerManager

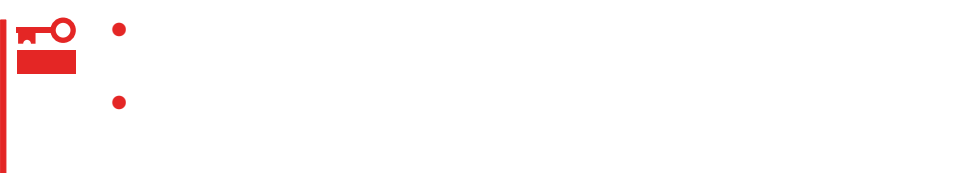

### Windows 2000/Windows NT 4.0

Windows 2000/Windows NT 4.0 Express

### Express

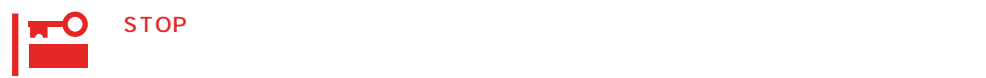

● Windows 2000

- 1.  $\blacksquare$
- $2.$

Windows 2000

- $3.$
- $4.$
- 
- $5.$

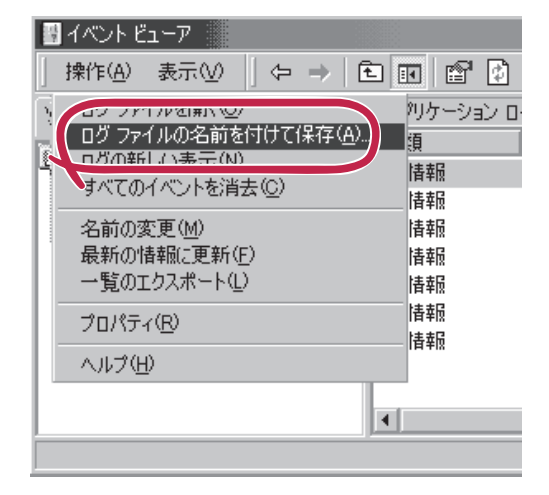

 $\overline{O(K)}$ 

Windows 2000

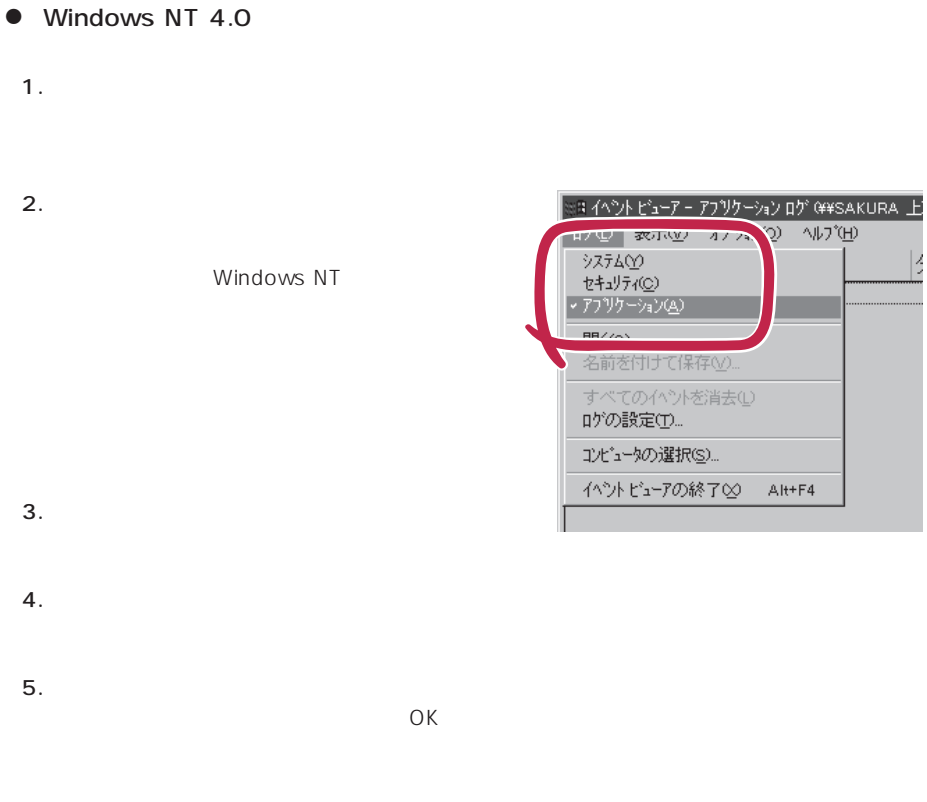

Windows NT 4.0

### Express

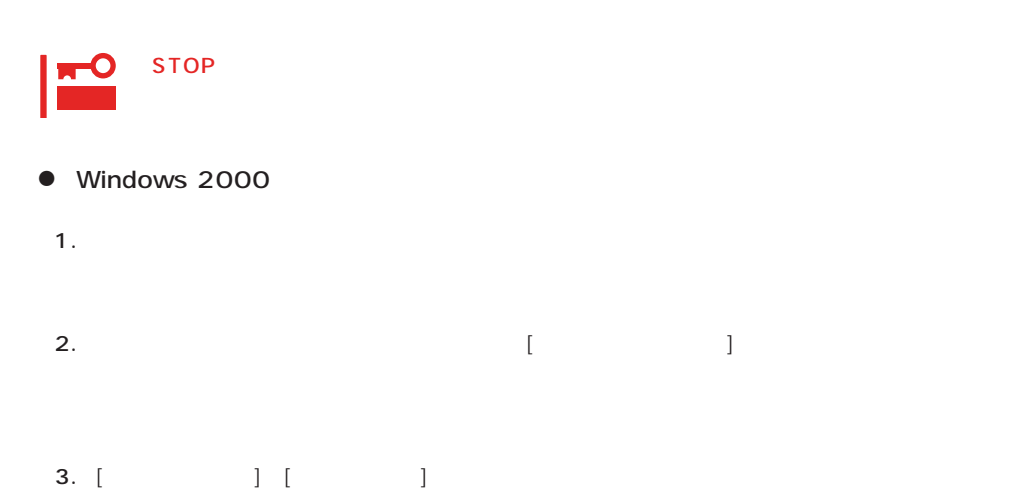

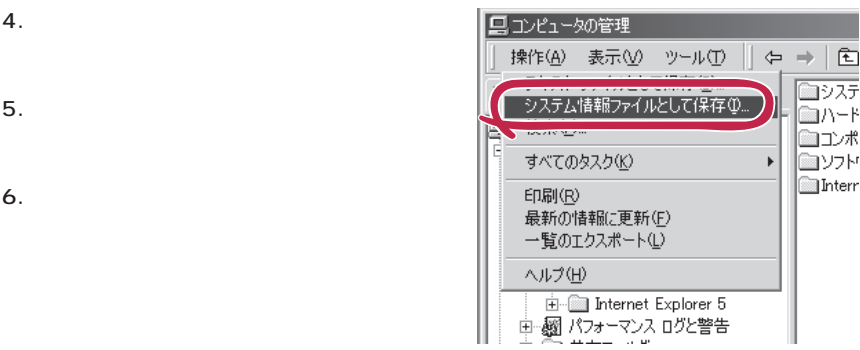

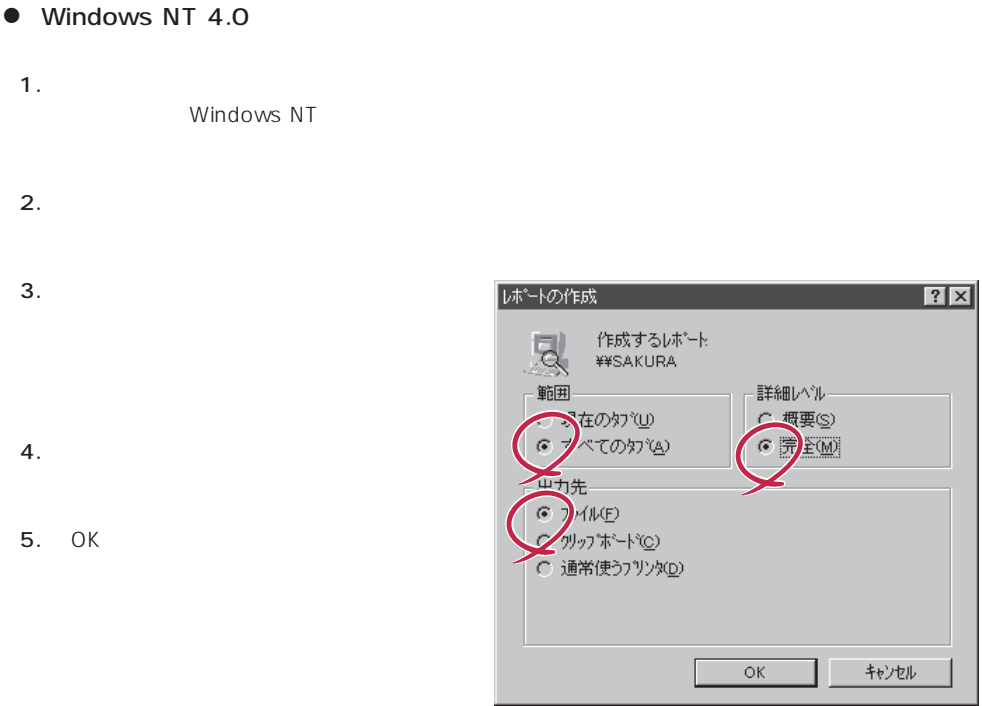

Windows 2000 Windows NT 4.0

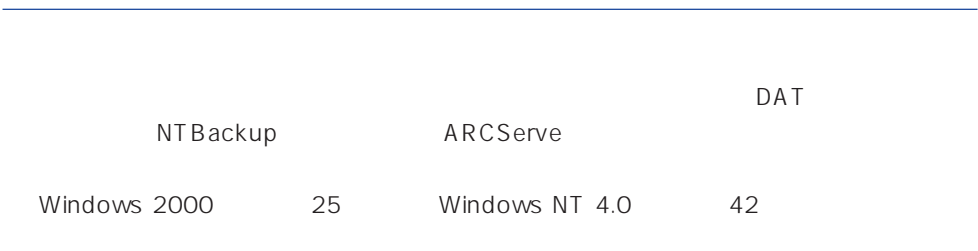

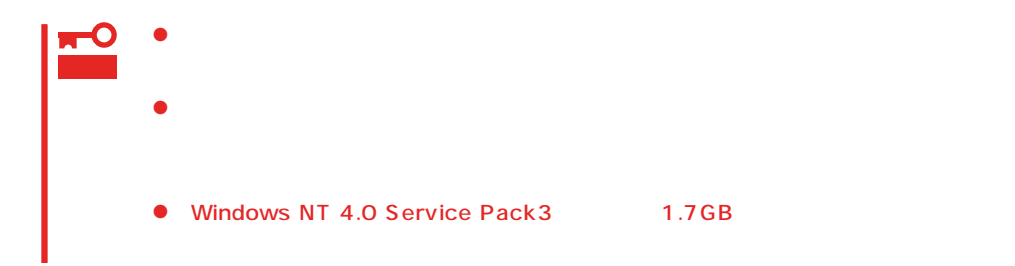

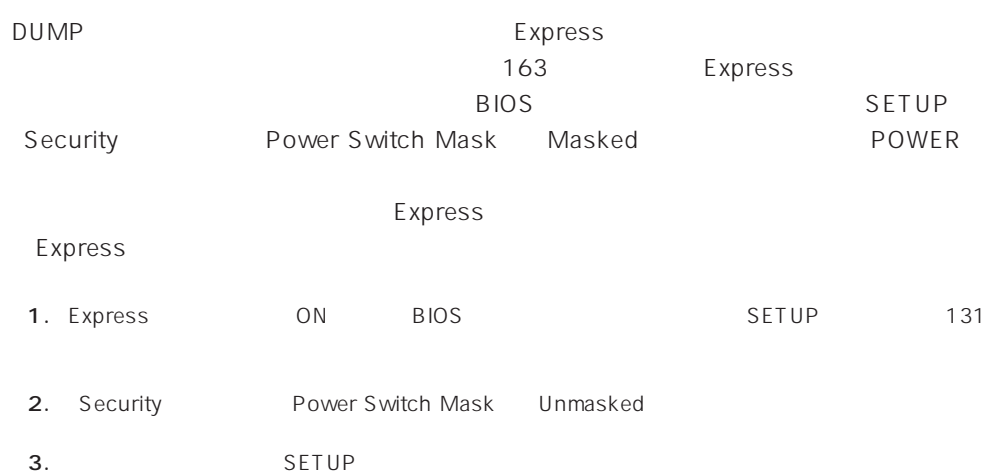

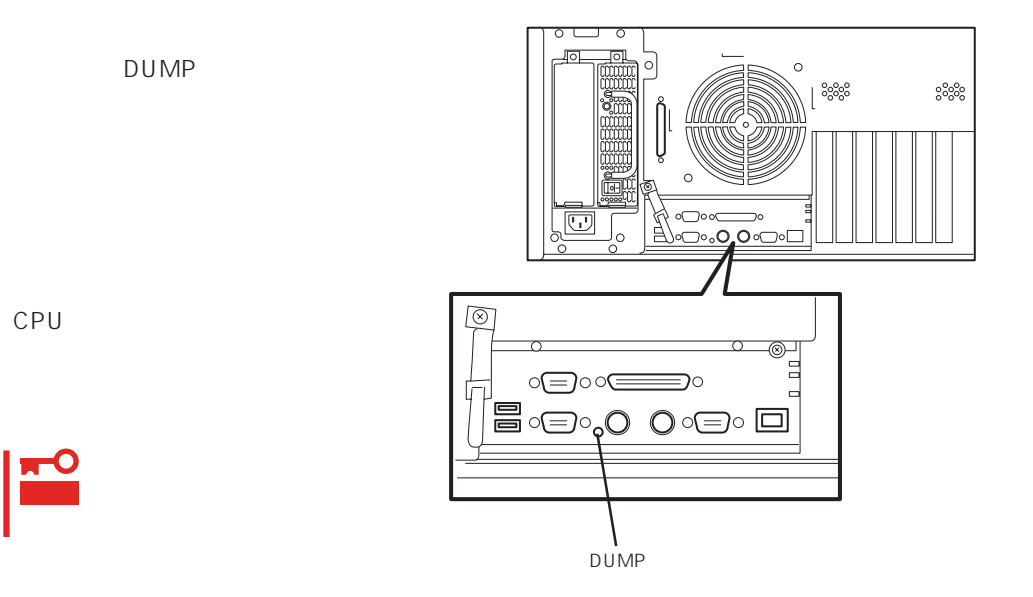

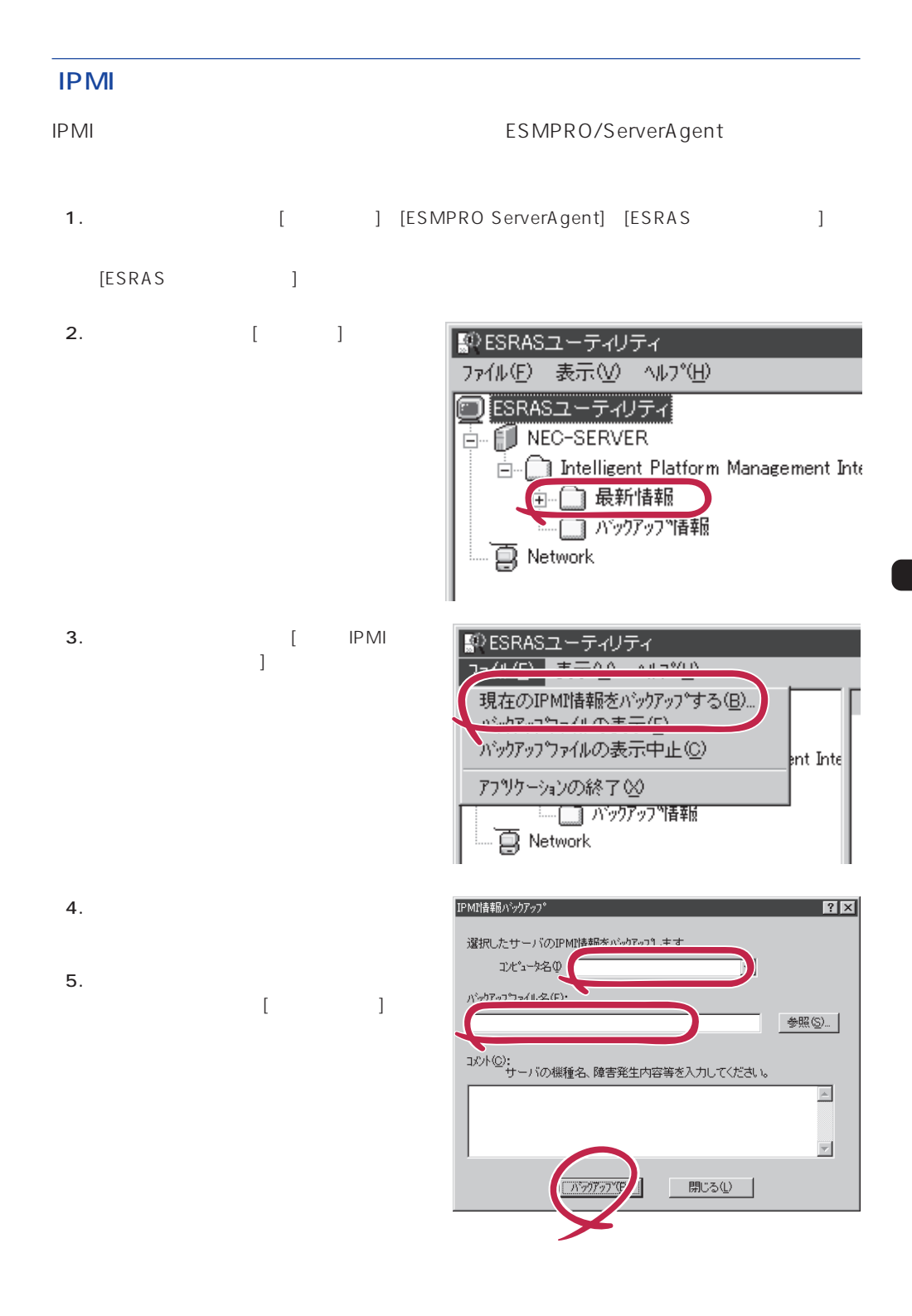

## NetWare

- $\bullet$   $($   $/$   $/$   $/$
- $\bullet$  ( RAID )
- ⓦ ソフトウェア環境(環境ファイル:CONFIG.SYS、AUTOEXEC.BAT、 STARTUP.NCF AUTOEXEC.NCF(DOS SYS)
- NetWare and the set of the set of the set of the set of the set of the set of the set of the set of the set of the set of the set of the set of the set of the set of the set of the set of the set of the set of the set of t
- $\bullet$
- $\bullet$
- $\bullet$
- MODULES
- $\bullet$

### **Windows 2000/Windows NT 4.0**

OS

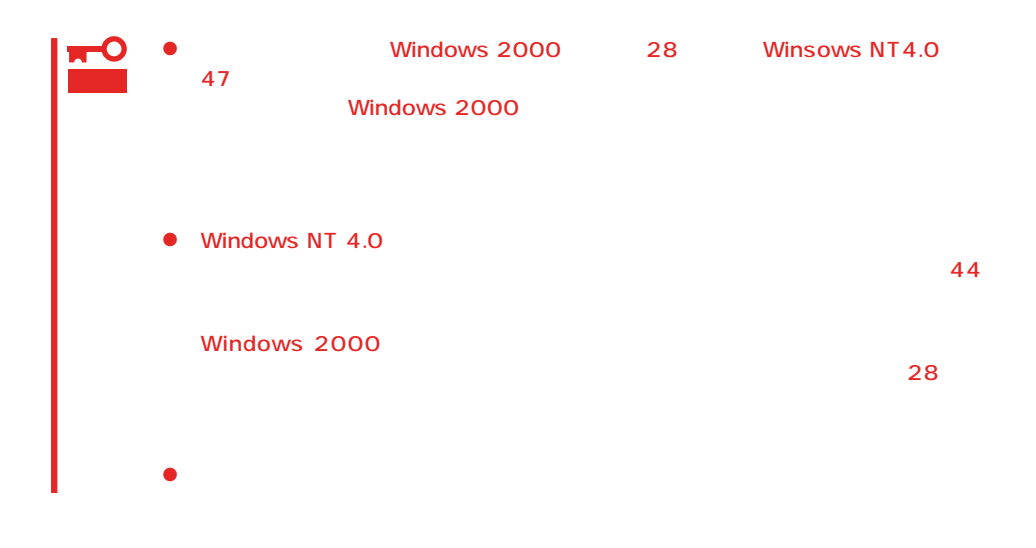

### OS

 $\langle$ Esc>

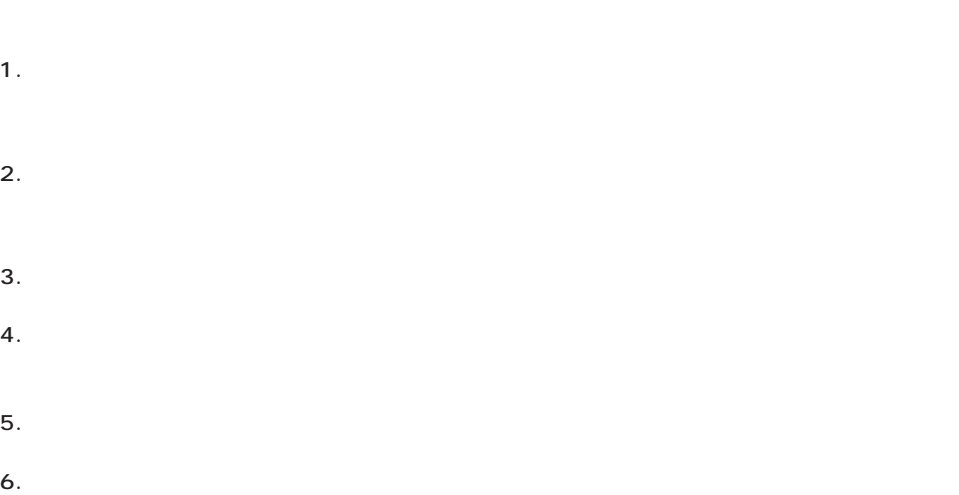

<span id="page-33-0"></span>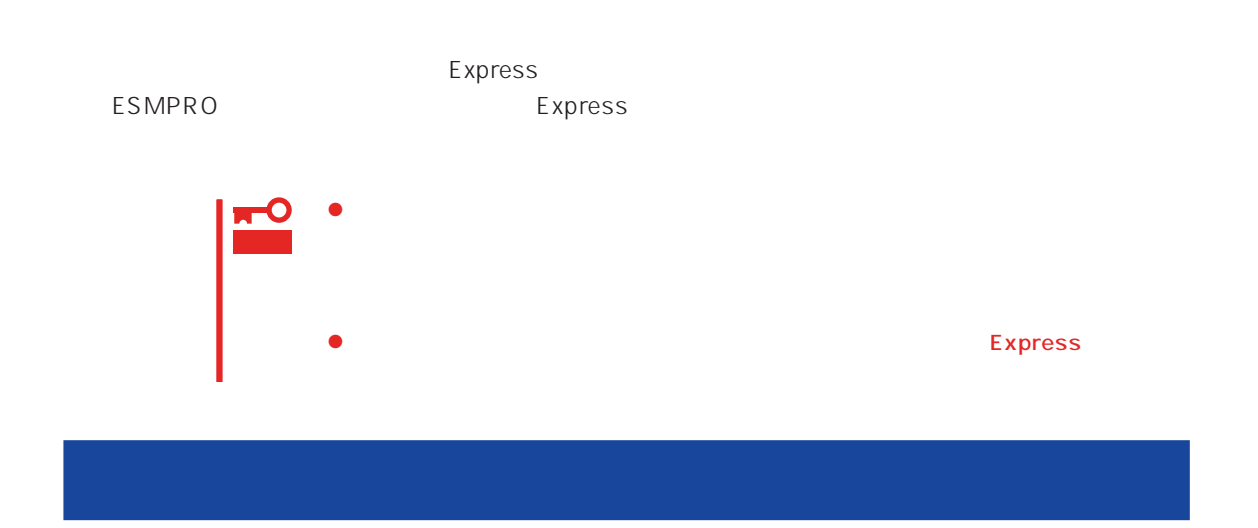

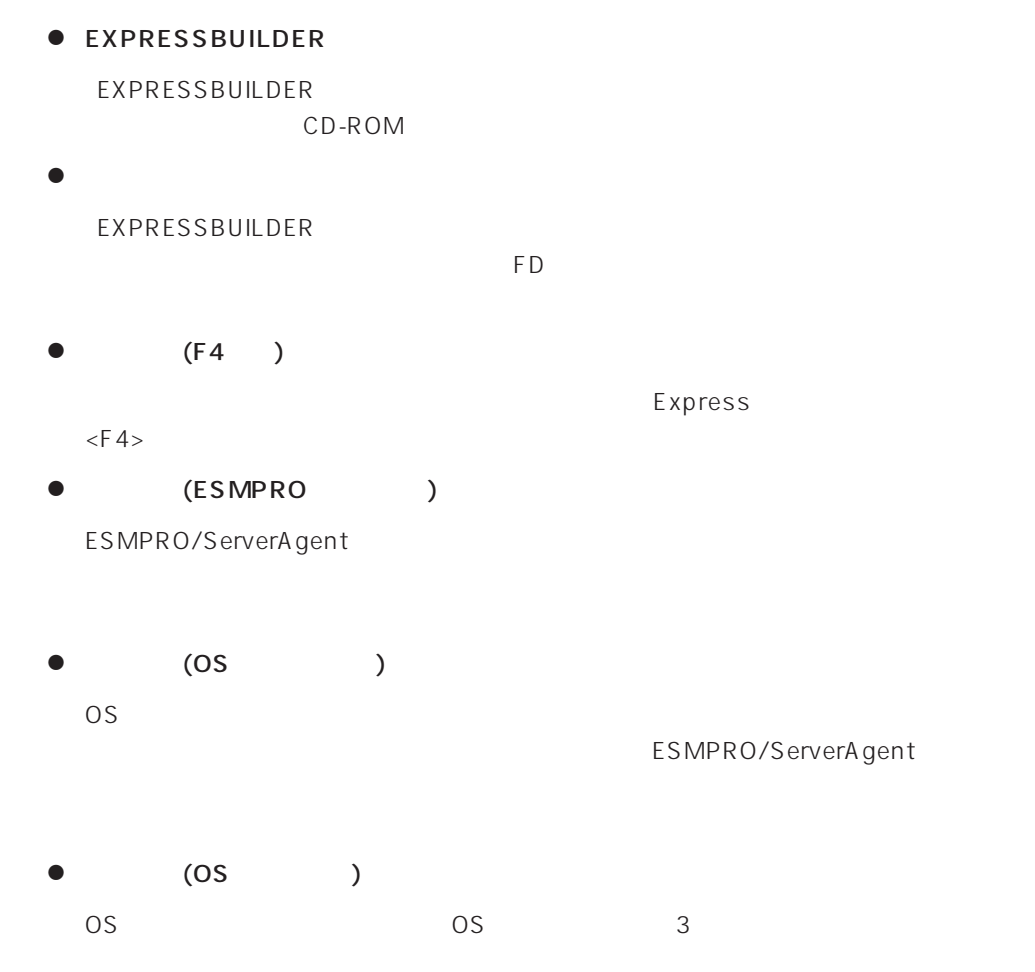

# $\bullet$  IPMI IPMI Intelligent Platform Management Interface<br>SEL SDR FF  $SL$  SEL SDR FRU) ● BIOS BIOS **BIOS**  $\bullet$ BIOS **BIOS**  $\bullet$  $\sim$  28  $\bullet$ EXPRESSBUILDER

### <span id="page-35-0"></span>Express that the express that the express state  $\mathbb R$  are stated that the express state  $\mathbb R$  .

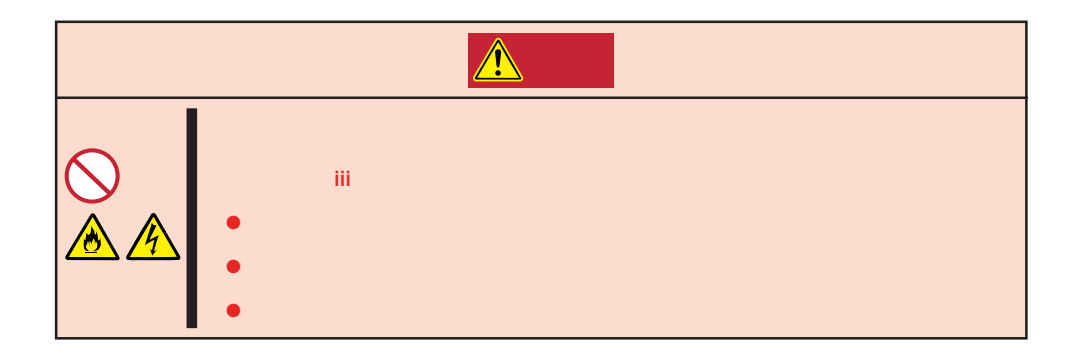

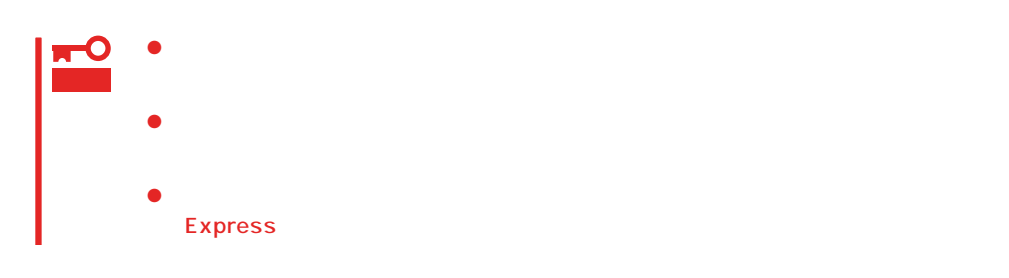

<span id="page-36-0"></span>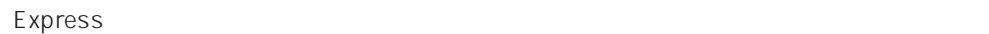

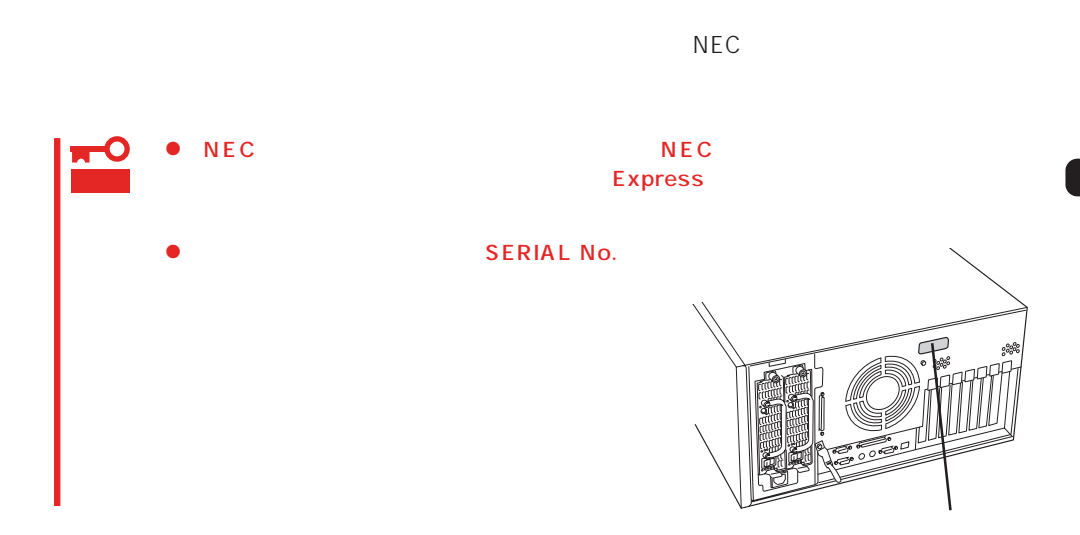

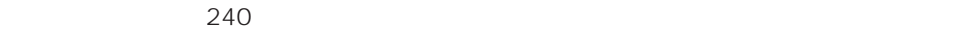

**Express** 

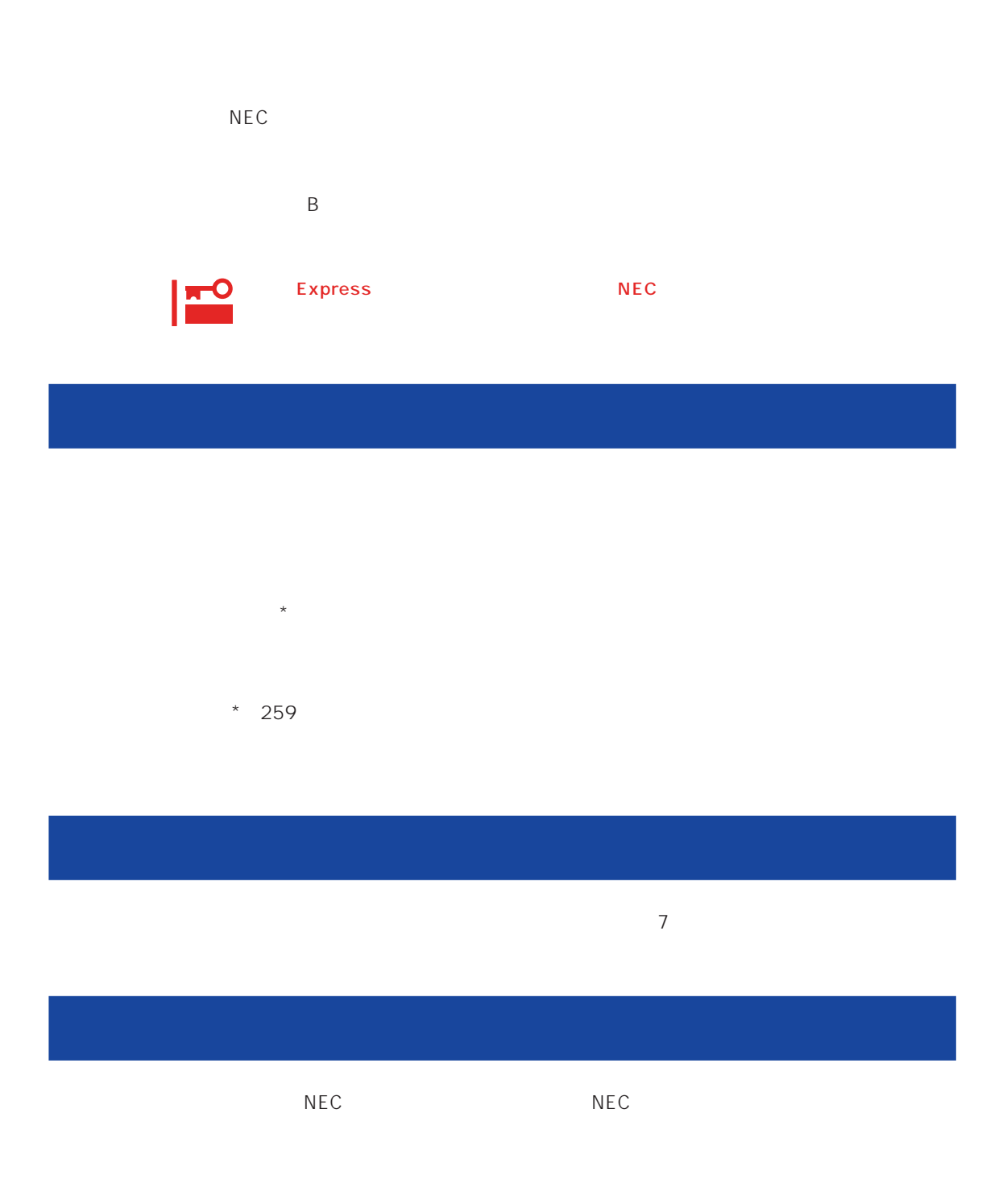

 $\overline{a}$ 

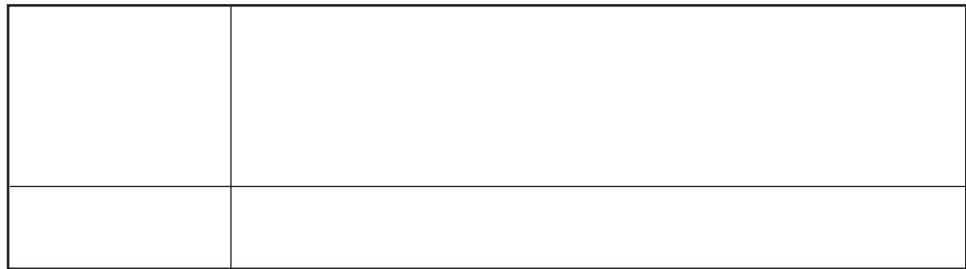

 $NEC$ 

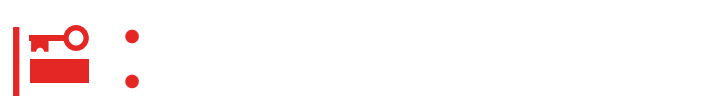

Express

9:00 5:00

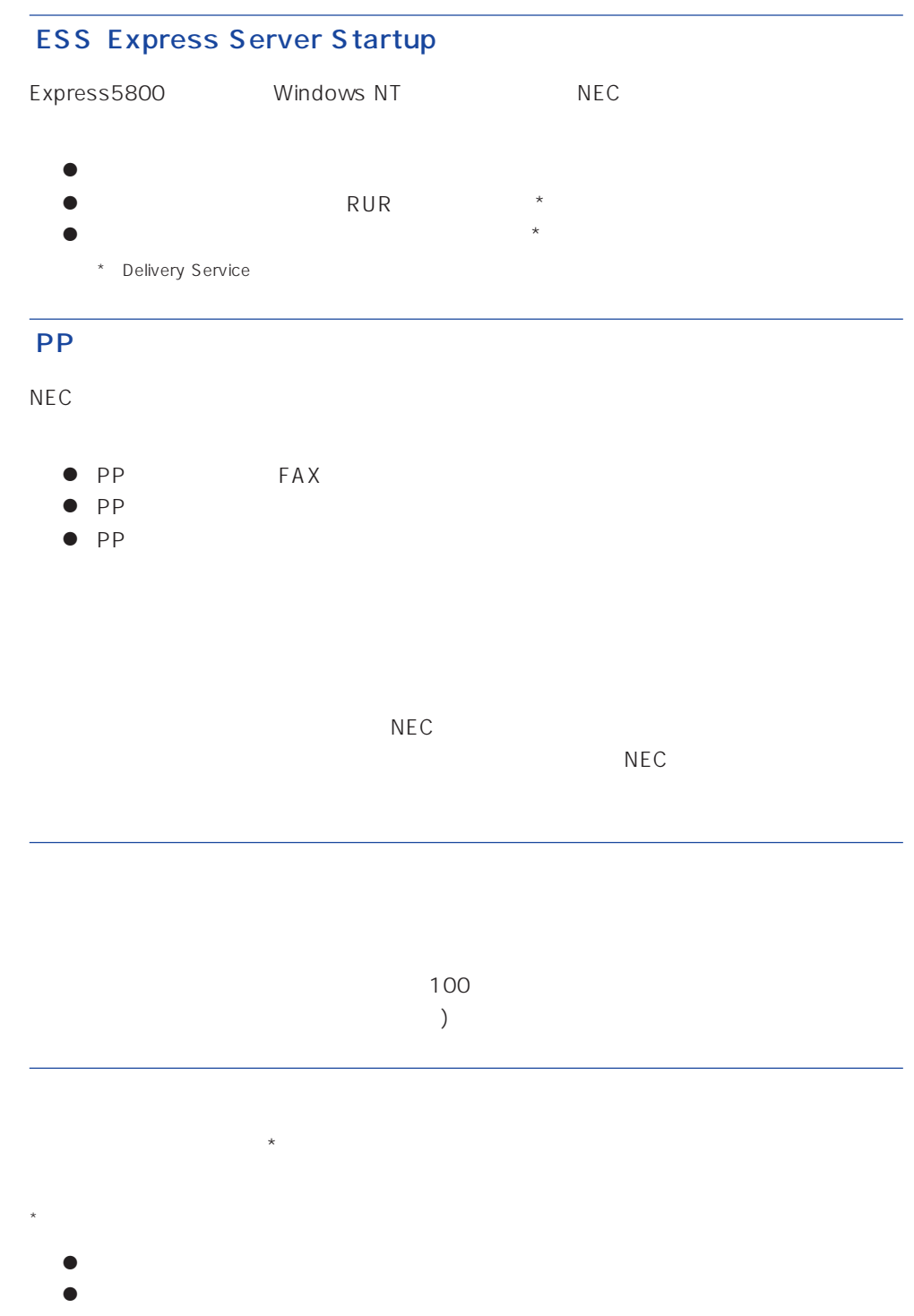

 $\bullet$ 

### Express +SI \*)

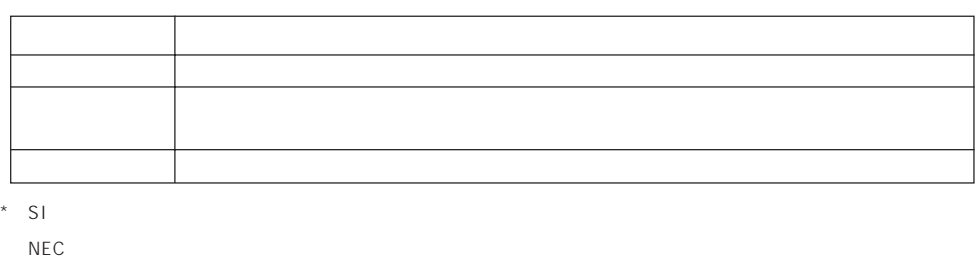

### LAN

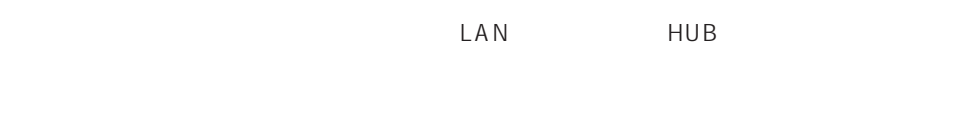

NEC LAN<br>LAN  $\text{LAN}$ 

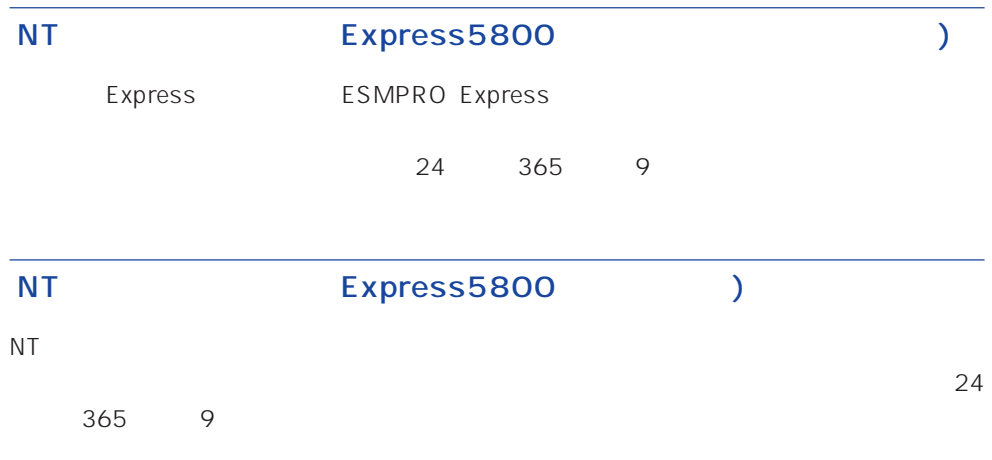

Windows NT/NetWare

### LAN

 $\mathsf{LAN}$  DAN INS 24 365 9

Express the contract of the NEC 58 インフォメーション トランター NEC 58 インフォメーション しゅうしょく しゅうしょく

NEC 58 TEL. 03-3455-5800 FAX. 03-3456-0657

AM10:00 PM5:00

Express that the Express the Express that the Express  $\mathbb{R}$  is the Express that the Express that the Express that the Express that the Express that the Express that the Express that the Express that the Express that the

TEL. 0120-22-3042

AM8:30 PM5:00

http://www.express.nec.co.jp/

Express5800 58 Q&A Express

http://www.nefs.co.jp/

 $NEC$ 

### netware58@td3.bs1.fc.nec.co.jp

Express5800 NetWare NetWare

**Solution NetWare** Allowsky And MetWare

Subject netware58 entry

TEL/FAX

NetWare